Microsoft®

# Access 2010 VBA Programming

Includes
YOUR BOOK + SAMPLE
FILES—ONLINE!

See back

- The ultimate, in-depth reference
- Hundreds of timesaving solutions
- Supremely organized, packed with expert advice

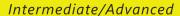

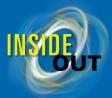

# Conquer Microsoft® Access® VBA Programming—from the inside out!

You're beyond the basics, so dive right in and customize, automate, and extend Access—using Visual Basic® for Applications (VBA). This supremely organized reference is packed with hundreds of timesaving solutions, troubleshooting tips, and workarounds. It's all muscle and no fluff. Discover how the experts use VBA to exploit the power of Access—and challenge yourself to new levels of mastery!

- Enhance your application with VBA built-in functions and SQL code
- Use the Access Object Model to work with data in forms and reports
- Manipulate data using SQL, queries, and recordsets with Data Access Objects (DAO)
- Create classes for handling form and control events
- Connect your Access database to different sources of data
- Effectively plan how to upsize an existing Access database to Microsoft SQL Server®
- Dynamically update Microsoft Excel® spreadsheets from your database
- Migrate your Access database directly to the cloud using SQL Azure™

### Your book + sample files—online!

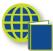

- Fully searchable online edition of the book—with unlimited access on the web. See inside back; free online account required.
- Download sample database files—ready to put to work, with examples for Access 2003 and later.
   See http://go.microsoft.com/FWLink/?Linkid=223727

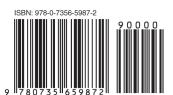

**U.S.A.** \$49.99 Canada \$57.99 [Recommended]

Microsoft Office/ Microsoft Access

### **About the Author**

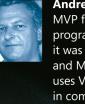

Andrew Couch, Microsoft MVP for Access, has been programming with VBA since it was introduced in Access and Microsoft Office. He uses VBA on a daily basis in commercial applications. An experienced instructor, Andrew has also taught VBA programming courses.

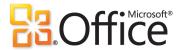

microsoft.com/mspress

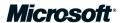

### Microsoft®

# Microsoft<sup>®</sup> Access<sup>®</sup> 2010 VBA Programming Inside Out

**Andrew Couch** 

### Copyright © 2011 by Andrew Couch

All rights reserved. No part of the contents of this book may be reproduced or transmitted in any form or by any means without the written permission of the publisher.

ISBN: 978-0-7356-5987-2

2345678910 LSI 765432

Printed and bound in the United States of America.

Microsoft Press books are available through booksellers and distributors worldwide. If you need support related to this book, email Microsoft Press Book Support at mspinput@microsoft.com. Please tell us what you think of this book at http://www.microsoft.com/learning/booksurvey.

Microsoft and the trademarks listed at <a href="http://www.microsoft.com/about/legal/en/us/">http://www.microsoft.com/about/legal/en/us/</a> IntellectualProperty/Trademarks/EN-US.aspx are trademarks of the Microsoft group of companies. All other marks are property of their respective owners.

The example companies, organizations, products, domain names, email addresses, logos, people, places, and events depicted herein are fictitious. No association with any real company, organization, product, domain name, email address, logo, person, place, or event is intended or should be inferred.

This book expresses the author's views and opinions. The information contained in this book is provided without any express, statutory, or implied warranties. Neither the authors, Microsoft Corporation, nor its resellers, or distributors will be held liable for any damages caused or alleged to be caused either directly or indirectly by this book.

**Acquisitions and Developmental Editor:** Kenyon Brown

**Production Editor:** Teresa Elsey

**Editorial Production:** Octal Publishing, Inc.

**Technical Reviewer:** Alan Cossey

**Indexer:** Denise Getz

**Cover Design:** Twist Creative • Seattle **Cover Composition:** Karen Montgomery

**Illustrator:** Robert Romano

pour Pamela, ma raison d'être

# Contents at a Glance

| Part 1: VBA Environment and Language                      | Part 4: Advanced<br>Programming with VBA Classes |
|-----------------------------------------------------------|--------------------------------------------------|
| Chapter 1                                                 | Chapter 9                                        |
| Using the VBA Editor and Debugging Code 3                 | Adding Functionality with Classes 339            |
| Chapter 2                                                 | Chapter 10                                       |
| Understanding the VBA Language Structure 39               | Using Classes and Events                         |
| Chapter 3                                                 | Chapter 11                                       |
| Understanding the VBA Language Features 89                | Using Classes and Forms                          |
| Part 2: Access Object Model and Data Access Objects (DAO) | Part 5: External Data and Office Integration     |
| Chapter 4                                                 | Chapter 12                                       |
| Applying the Access Object Model 127                      | Linking Access Tables                            |
| Chapter 5                                                 | Chapter 13                                       |
| Understanding the Data Access Object Model                | Integrating Microsoft Office 437                 |
| ·                                                         | Part 6: SQL Server and SQL Azure                 |
| Part 3: Working with Forms                                | Chapter 14                                       |
| and Reports                                               | Using SQL Server483                              |
| Chapter 6                                                 | Chapter 15                                       |
| Using Forms and Events                                    | Upsizing Access to SQL Server543                 |
| Chapter 7                                                 | Chapter 16                                       |
| Using Form Controls and Events273                         | Using SQL Azure589                               |
| Chapter 8                                                 |                                                  |
| Creating Reports and Events                               | Part 7: Application Design                       |
|                                                           | Chapter 17  Building Applications                |
|                                                           | Chapter 18 Using ADO and ADOX659                 |
|                                                           | Using ADO and ADOX6                              |

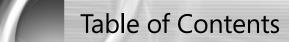

|            | Introduction                              | xix |
|------------|-------------------------------------------|-----|
| Part 1: \  | VBA Environment and Language              |     |
| Chapter 1: | Using the VBA Editor and Debugging Code   |     |
|            | Debugging Code on a Form                  |     |
|            | Entering the VBA Editor                   |     |
|            | The Application and VBA Code Windows      |     |
|            | Creating Modules and Procedures           |     |
|            | Creating a Module                         |     |
|            | Creating a Procedure                      | 11  |
|            | Executing a Subroutine                    |     |
|            | Executing a Function                      |     |
|            | Viewing and Searching Code                |     |
|            | Split Window                              | 17  |
|            | Searching Code                            | 19  |
|            | Debugging Code in a Module                | 20  |
|            | Debug Commands                            |     |
|            | Breakpointing Code                        |     |
|            | Set Next Command                          | 25  |
|            | Breakpoint Step and Run Commands          |     |
|            | Displaying Variables in the Locals Window | 29  |
|            | Tracing Procedures with the Call Stack    |     |
|            | Watching Variables and Expressions        |     |
|            | Adding Conditional Watch Expressions      | 32  |
|            | Working with the Immediate Window         | 33  |
|            | Changing Code On-the-Fly                  | 34  |
|            | Using the Object Browser and Help System  | 35  |
|            | Configuring the Help System               | 35  |
|            | Working with the Object Browser           |     |
|            | Summary                                   |     |

### What do you think of this book? We want to hear from you!

Microsoft is interested in hearing your feedback so we can continually improve our books and learning resources for you. To participate in a brief online survey, please visit:

microsoft.com/learning/booksurvey

| Chapter 2: | Understanding the VBA Language Structure     | 39 |
|------------|----------------------------------------------|----|
|            | VBA Language Settings                        | 40 |
|            | Comments                                     | 40 |
|            | Setting Option Explicit                      |    |
|            | Selecting Option Compare                     |    |
|            | Compiling Code                               |    |
|            | Conditional Compilation                      |    |
|            | References                                   |    |
|            | Working with Constants and Variables         |    |
|            | Improving Code Quality with Constants        |    |
|            | The <i>Enum</i> Keyword                      |    |
|            | Variables and Database Field Types           |    |
|            | Handling NULL Values, IsNull and Nz          |    |
|            | Using Static Variables                       |    |
|            | Using Global Variables                       |    |
|            | Variable Scope and Lifetime                  |    |
|            | Working with Arrays                          |    |
|            | Type Structures                              |    |
|            | Functions and Procedures                     |    |
|            | Managing Code with Subroutines               |    |
|            | Defining ByRef and ByValue Parameters        |    |
|            | Private and Public Procedures                |    |
|            | The ParamArray Qualifier                     |    |
|            | Organizing Code in Modules and Class Modules |    |
|            | Control Statements and Program Flow          |    |
|            | IF Then Else Statements                      |    |
|            | IIF Statements                               |    |
|            | Choose Statements                            |    |
|            | Select Case Statements                       |    |
|            | TypeOf Statements                            |    |
|            | For and For Each Loops                       |    |
|            | Do While and Do Until Loops                  |    |
|            | Exit Statements                              | 84 |
|            | The With Statement                           | 85 |
|            | GoTo and GoSub                               | 86 |
|            | Line Continuation                            |    |
|            | Splitting SQL Over Multiple Lines            |    |
|            | Summary                                      | 87 |
| Chapter 3: | Understanding the VBA Language Features      | 89 |
| •          | Using Built-In Functions                     |    |
|            | Date and Time Functions                      |    |
|            | String Functions                             |    |
|            | Domain Functions                             |    |
|            | Constructing Where Clauses                   |    |
|            | SQL and Embedded Quotes                      |    |
|            |                                              |    |

|            | Using VBA Functions in Queries                  | 101 |
|------------|-------------------------------------------------|-----|
|            | The <i>Eval</i> Function                        |     |
|            | Shell and Sendkeys                              | 102 |
|            | The <i>DoEvents</i> Command                     | 103 |
|            | Objects and Collections                         |     |
|            | Object Variables                                | 105 |
|            | Is Nothing, IsEmpty, IsObject                   |     |
|            | Creating Maintainable Code                      |     |
|            | Naming Access Document Objects                  |     |
|            | Naming Database Fields                          |     |
|            | Naming Unbound Controls                         |     |
|            | Naming Variables in Code                        |     |
|            | Indenting Code                                  |     |
|            | Other Variable Naming Conventions               |     |
|            | VBA and Macros.                                 |     |
|            | Access Basic                                    |     |
|            | Converting Macros to VBA                        |     |
|            | Error Handling                                  |     |
|            | On Error Resume Next                            |     |
|            | Err Object                                      |     |
|            | On Error GoTo.                                  |     |
|            | Developing a General Purpose Error Handler      |     |
|            | OpenArgs and Dialog Forms                       |     |
|            | Err.Raise                                       |     |
|            | Summary                                         |     |
| Part 2:    | Access Object Model and Data Access Objects (DA |     |
| Chapter 4: | Applying the Access Object Model                | 127 |
|            | The Application Object Methods and Properties   | 128 |
|            | The Run Method                                  |     |
|            | The RunCommand Method                           |     |
|            | Simplifying Filtering by Using BuildCriteria    |     |
|            | The ColumnHistory and Append Only Memo Fields   |     |
|            | Examining TempVars                              |     |
|            | Invoking the Expression Builder                 |     |
|            | The CurrentProject and CurrentData Objects      |     |
|            | Retrieving Version Information                  |     |
|            | Changing Form Datasheet View Properties         |     |
|            | Object Dependencies                             |     |
|            | The DoCmd Object                                |     |
|            | Controlling the Environment                     |     |
|            | Controlling Size and Position                   |     |
|            | Application Navigation                          |     |
|            | Data Exchange                                   |     |
|            | Manipulating the Forms and Reports Collections  |     |
|            | Using the Expression Builder                    |     |
|            | <u> </u>                                        |     |

|            | Referencing Controls on a Subform             |     |
|------------|-----------------------------------------------|-----|
|            | Creating Access Objects in Code               | 149 |
|            | Using the Screen Object                       | 150 |
|            | Changing the Mouse Pointer Shape              |     |
|            | Working with the ActiveForm and ActiveControl | 151 |
|            | Enhancing the User Interface                  | 152 |
|            | Setting and Getting Options                   | 152 |
|            | Locking Down Access                           | 154 |
|            | Monitoring Progress with SysCmd               | 155 |
|            | Custom Progress Bars                          |     |
|            | Selecting Files with the Office FileDialog    |     |
|            | Summary                                       | 160 |
| Chapter 5: | Understanding the Data Access Object Model    | 161 |
| '          | The DAO Model                                 |     |
|            | DAO, ADO, and References                      |     |
|            | Working with Databases.                       |     |
|            | The DBEngine Object                           |     |
|            | The Workspace Object                          |     |
|            | Transactions                                  |     |
|            | The Errors Collection                         |     |
|            | The Database Object                           |     |
|            | CurrentDB, DBEngine, and CodeDB               |     |
|            | The TableDefs Collection and Indexes.         |     |
|            | Managing Datasheet Properties                 |     |
|            | Relationships                                 |     |
|            | Manipulating Data with Recordsets             |     |
|            | Searching                                     |     |
|            | Bookmarks                                     |     |
|            | Field Syntax                                  |     |
|            | Filter and Sort Properties                    |     |
|            | Adding, Editing, and Updating Records         |     |
|            | Multiple-Values Lookup Fields                 |     |
|            | Attachment Fields                             |     |
|            | The OLE Object Data Type                      |     |
|            | Calculated Fields                             |     |
|            | Cloning and Copying Recordsets                |     |
|            | Reading Records into an Array                 |     |
|            | Working with Queries in Code                  | 215 |
|            | Temporary QueryDefs                           | 216 |
|            | QueryDefs and Recordsets                      | 218 |
|            | Creating QueryDefs                            | 218 |
|            | QueryDef Parameters                           | 220 |
|            | Investigating and Documenting Objects         |     |
|            | Containers and Documents                      |     |
|            | Object Properties                             | 224 |
|            | Sample Applications                           | 224 |

|            | Documenting a Database by Using the DAO                       |     |
|------------|---------------------------------------------------------------|-----|
|            | Finding Objects in a Database by Using the DAO                | 225 |
|            | Summary                                                       | 227 |
|            | •                                                             |     |
| Part 3: V  | Norking with Forms and Reports                                |     |
|            | Torking With Forms and Reports                                |     |
| Chapter 6: | Using Forms and Events                                        | 231 |
| ·          | Displaying Records                                            |     |
|            | Bound and Unbound Forms                                       |     |
|            | Modal and Pop-Up Forms                                        |     |
|            | Open and Load Events                                          |     |
|            | Filtering by Using Controls                                   |     |
|            | Filtering by Using the Filter Property                        |     |
|            | Filtering by Using Another Form                               |     |
|            |                                                               |     |
|            | The ApplyFilter Event                                         |     |
|            | Unload and Close Events                                       |     |
|            | Working with the RecordsetClone.                              |     |
|            | Refresh, Repaint, Recalc, and Requery Commands                |     |
|            | Calling Procedures Across Forms                               |     |
|            | Interacting with Records on a Form                            |     |
|            | The Current Event                                             |     |
|            | Deactivate and Activate Events                                |     |
|            | Setting the Timer Interval Property of the <i>Timer</i> Event |     |
|            | The Mouse Events                                              |     |
|            | Editing and Undo on a Record                                  |     |
|            | BeforeUpdate and AfterUpdate Events                           |     |
|            | Locking and Unlocking Controls                                |     |
|            | BeforeInsert and AfterInsert Events                           |     |
|            | The Delete Event                                              |     |
|            | KeyPreview and Key Events                                     |     |
|            | The Error Event                                               |     |
|            | Saving Records                                                |     |
|            | Summary                                                       | 271 |
| Chapter 7: | Using Form Controls and Events                                | 273 |
| Chapter 7. | _                                                             |     |
|            | Control Events                                                |     |
|            | The Click and DblClick Events                                 |     |
|            | The BeforeUpdate Event                                        |     |
|            | The AfterUpdate Event                                         |     |
|            | The GotFocus and LostFocus Events                             |     |
|            | Combo Boxes                                                   |     |
|            | Synchronizing Data in Controls                                |     |
|            | Combo Box RowSource Type                                      |     |
|            | Combo Box Columns                                             |     |
|            | Value List Editing                                            |     |
|            | Table/Query Editing                                           | 285 |

|                | List Boxes                                        | 286 |
|----------------|---------------------------------------------------|-----|
|                | Multiple Selections                               |     |
|                | Multiple Selections with Two List Boxes           | 290 |
|                | Using the List Box as a Subform                   |     |
|                | The TreeView Control                              | 295 |
|                | Adding the <i>TreeView</i> Control                | 296 |
|                | Populating the Tree                               |     |
|                | Adding Graphics                                   | 301 |
|                | Expanding and Collapsing Nodes                    | 303 |
|                | Drag-and-Drop                                     |     |
|                | Deleting a Node with Recursion                    |     |
|                | Adding Nodes                                      |     |
|                | The <i>Tab</i> Control                            |     |
|                | Refreshing Between Tabs and Controls              |     |
|                | The <i>OnChange</i> Event                         |     |
|                | Dynamically Loading Tabs                          |     |
|                | Summary                                           | 321 |
| Chapter 8:     | Creating Reports and Events                       | 323 |
| C. 10 p to: 0. | Report Event Sequences                            |     |
|                | Creating Drill-Down Reports and Current Event     |     |
|                | Creating a Boxed Grid with the <i>Print</i> Event |     |
|                | Layout Control and the <i>Format</i> Event        |     |
|                | Report Layout Control                             |     |
|                | Driving Reports from a Form                       |     |
|                | Reducing Joins with a Combo Box                   |     |
|                | Programming a Report Grouping                     |     |
|                | Packing Address Information with a ParamArray     |     |
|                | Control of Printers                               |     |
|                |                                                   |     |
| Part 4: A      | Advanced Programming with VBA Classes             |     |
| Chapter 9:     | Adding Functionality with Classes                 | 339 |
| •              | Improving the Dynamic <i>Tab</i> Control          |     |
|                | Creating a Class Module                           |     |
|                | The Let and Get Object Properties                 |     |
|                | Creating an Object with New and Set               |     |
|                | Collection of Objects                             |     |
|                | Creating Collection Classes                       |     |
|                | Using Classes with the Dynamic Tab                |     |
|                | Simplifying the Application with Classes          |     |
|                | Creating a Hierarchy of Classes                   |     |
|                | Creating a Base Class                             |     |
|                | Derived Classes                                   |     |
|                | Summary                                           | 357 |

| Chapter 10: | Using Classes and Events                          | 359 |
|-------------|---------------------------------------------------|-----|
|             | WithEvents Processing                             | 360 |
|             | Handling Form Events                              |     |
|             | Handling Control Events                           |     |
|             | Asynchronous Event Processing and RaiseEvent      | 363 |
|             | Abstract and Implementation Classes               | 370 |
|             | Abstract Classes                                  |     |
|             | Implementation Classes                            |     |
|             | Implementing an Abstract Class                    |     |
|             | Hybrid Abstract and Non-Abstract Classes          |     |
|             | Friend Methods                                    |     |
|             | Summary                                           |     |
| Chapter 11: | Using Classes and Forms                           |     |
|             | Opening Multiple Instances of a Form              |     |
|             | Classes and Binding Forms                         | 383 |
|             | Binding a Form to a Data Access Object Recordset  |     |
|             | Binding a Form to an Active Data Object Recordset |     |
|             | ActiveX Controls and Events                       |     |
|             | Adding a <i>Slider</i> Control                    |     |
|             | The <i>UpDown</i> or <i>Spin</i> Control          |     |
|             | Summary                                           | 391 |
| Part 5: E   | xternal Data and Office Integration               |     |
|             | Linking Access Tables                             | 205 |
| Chapter 12. | _                                                 |     |
|             | Linking Access to Access                          |     |
|             | Using the Database Splitter                       |     |
|             | Linked Table Manager                              |     |
|             | Automating Relinking                              |     |
|             | Linking to Excel and Text Files                   |     |
|             | Linking to Excer                                  |     |
|             | Linking to Text Tiles                             |     |
|             | Setting up the Sample Database                    |     |
|             | Creating a DSN                                    |     |
|             | Connecting to SQL Server Tables                   |     |
|             | Refreshing SQL Server Linked Tables               |     |
|             | Connecting to a View in SQL Server                |     |
|             | Refreshing SQL Server Views                       |     |
|             | Linking to SQL Azure                              |     |
|             | SQL Azure DSN                                     | 420 |
|             | Connecting to SQL Azure                           |     |
|             | Linking to SharePoint Lists                       |     |
|             | Relinking SharePoint Lists                        |     |
|             | Linking Access Web Databases                      |     |
|             | Relinking to an Access Web Database               |     |
|             | Summary                                           | 435 |

| Chapter 13: | Integrating Microsoft Office                          | 437 |
|-------------|-------------------------------------------------------|-----|
|             | Working with Objects and Object Models                | 438 |
|             | Early vs. Late Binding and CreateObject vs. New       |     |
|             | The GetObject Keyword                                 |     |
|             | Opening Existing Files                                |     |
|             | Connecting Access to Word                             | 443 |
|             | Generating Documents from a Placeholder Document      |     |
|             | Opening a Placeholder Document                        | 446 |
|             | Merging Data with Bookmarks                           | 447 |
|             | Connecting Access to Excel                            |     |
|             | Writing Data to a Spreadsheet                         | 452 |
|             | Reading Data from a Spreadsheet                       |     |
|             | Reporting with Excel Linked to Access                 | 460 |
|             | Using MS Query and Data Sources                       | 468 |
|             | Connecting Access to Outlook                          | 471 |
|             | Extracting Information from Outlook                   |     |
|             | Creating Objects in Outlook                           |     |
|             | Writing to Access from Outlook                        | 477 |
|             | Summary                                               | 480 |
| Chapter 14: | QL Server and SQL Azure Using SQL Server              |     |
|             | Introducing SQL Server                                |     |
|             | Programs vs. Services                                 |     |
|             | Client-Server Performance                             |     |
|             | SQL Server Versions                                   |     |
|             | SQL Express and SQL Server Products.                  |     |
|             | Database File Locations                               |     |
|             | Log Files and Recovery Models                         |     |
|             | Instances                                             |     |
|             | Windows Services                                      |     |
|             | System Databases                                      |     |
|             | System Tables                                         |     |
|             | Getting Started with the SQL Server Management Studio |     |
|             | Running the Demo Database Script                      |     |
|             | Creating a New Database                               |     |
|             | Creating Tables and Relationships                     |     |
|             | Tables, Relationships, and Script Files               |     |
|             |                                                       |     |
|             | Changing the Design of a Table                        |     |
|             | Working with Views                                    |     |
|             | Graphical Interface                                   |     |
|             | Views and Script Files                                |     |
|             | CROSSTAB Queries                                      |     |
|             | Choosing queries                                      |     |

| 511                                                         |
|-------------------------------------------------------------|
| 517                                                         |
| 517                                                         |
| 518                                                         |
| 519                                                         |
| 520                                                         |
| 521                                                         |
| 523                                                         |
| 526                                                         |
| 530                                                         |
| 532                                                         |
| 533                                                         |
| 534                                                         |
| 536                                                         |
| 536                                                         |
| 538                                                         |
| 541                                                         |
| 542                                                         |
| E 4 2                                                       |
| 543                                                         |
| 543                                                         |
| 544                                                         |
| 544                                                         |
| 546                                                         |
| 547                                                         |
| 547                                                         |
| 547                                                         |
| 547                                                         |
| 547                                                         |
|                                                             |
| 548                                                         |
| 548                                                         |
| 548<br>549                                                  |
| 548<br>549<br>549                                           |
| 548<br>549<br>550                                           |
| 548<br>549<br>549<br>550                                    |
| 548<br>549<br>549<br>550<br>551                             |
| 548<br>549<br>550<br>551<br>553                             |
| 548<br>549<br>550<br>551<br>553<br>554                      |
| 548<br>549<br>550<br>551<br>553<br>556<br>556               |
| 548<br>549<br>550<br>551<br>553<br>554<br>558               |
| 548<br>549<br>559<br>551<br>553<br>554<br>556<br>558<br>558 |
| 548<br>549<br>550<br>551<br>553<br>554<br>556<br>558<br>561 |
| 548 549 550 551 553 556 558 558 561 564                     |
| 548 549 550 551 553 556 558 558 561 564 574                 |
| 548 549 550 551 553 556 558 558 561 564                     |
|                                                             |

|             | Handling Complex Queries                                       | 579 |
|-------------|----------------------------------------------------------------|-----|
|             | Performance and Execution Plans                                |     |
|             | SQL Server Profiler                                            | 586 |
|             | Summary                                                        | 588 |
| Chapter 16: | Using SQL Azure                                                | 589 |
|             | Introducing SQL Azure                                          |     |
|             | Creating Databases                                             |     |
|             | Firewall Settings                                              |     |
|             | Using Management Studio                                        |     |
|             | Developing with the Browser Interface                          |     |
|             | Migrating SQL Databases                                        |     |
|             | Creating a Set of Tables                                       |     |
|             | Transferring Data with the SQL Server Import and Export Wizard |     |
|             | Backing up and Copying a Database                              |     |
|             | The Data Sync Feature                                          |     |
|             | The Data Sync Agent                                            |     |
|             | Sync Groups and Sync Logs                                      |     |
|             | Changing Data and Database Structure                           |     |
|             | Conflict Resolution in Data                                    |     |
|             | Changes to Table Structure                                     |     |
|             | Planning and Managing Security                                 |     |
|             | Building Multi-Tenanted Applications                           |     |
|             | User Tables and Views                                          |     |
|             | Application Tables and Views                                   | 619 |
|             | Managing Security                                              |     |
|             | SQL Server Migration Assistant and Access to Azure             |     |
|             | Summary                                                        |     |
| D . 7 .     |                                                                |     |
| Part /: A   | Application Design                                             |     |
| Chapter 17: | Building Applications                                          | 631 |
|             | Developing Applications                                        | 631 |
|             | Application Navigation                                         |     |
|             | Ribbon Design                                                  |     |
|             | 32-Bit and 64-Bit Environments                                 |     |
|             | Working with the Windows Registry                              |     |
|             | Using the Windows API                                          |     |
|             | Completing an Application                                      | 653 |
|             | Splash Screens                                                 |     |
|             | Progress Bars                                                  |     |
|             | Error Handling                                                 |     |
|             | Locking Down an Application                                    |     |
|             | Deploying Applications                                         | 655 |
|             | Protecting Your Design with ACCDE Files                        |     |
|             | Runtime Deployment                                             |     |
|             | Single and Multiple Application Files                          |     |

|             | DSNs and Relinking Applications             | 656 |
|-------------|---------------------------------------------|-----|
|             | Depending on References                     | 656 |
|             | Updating Applications                       | 656 |
|             | Summary                                     | 657 |
| Chapter 18: | Using ADO and ADOX                          | 659 |
|             | ActiveX Data Objects                        | 660 |
|             | Cursors                                     |     |
|             | Asynchronous Operations                     | 662 |
|             | Forms and ADO Recordsets                    |     |
|             | Working with SQL Server                     | 663 |
|             | Connection Strings                          | 663 |
|             | Connecting to SQL Server                    | 664 |
|             | Command Object                              | 666 |
|             | Stored Procedures                           | 666 |
|             | Multiple Active Result Sets and Performance | 668 |
|             | MARS and Connections                        | 669 |
|             | ADOX                                        | 672 |
|             | Summary                                     | 673 |
|             | Index                                       | 675 |

# Introduction

Microsoft Visual Basic for Applications (VBA) is an exceptional programming language and environment. The language has grown out of a need to have a programming language that would allow more business-focused individuals to write programs, but equally support the programming features that developers look for in a product. The environment is as important as the language because of its unique features, allowing code to be quickly modified while being debugged.

The Access Basic language in early product versions evolved into the VBA language, which provided a cross-product language for the Microsoft Office products. This all coincided with the revolution of an event-driven approach to programming, which was very important, because the emphasis on being a programmer shifted from writing thousands of lines of code to writing snippets of code in response to events. This also led to a change of emphasis from writing large libraries of code to understanding how to manipulate the object models in the environment—a focus which has progressed with .NET, albeit using namespaces instead of object models.

Even with the introduction of object-oriented programming, VBA has kept pace with the expectations of modern programming. The two products that have shaped VBA the most are Microsoft Excel and Microsoft Access; Excel introduced VBA and originally gained VBA programming features in advance of these becoming available within Access.

A significant strength of VBA is that it is universal to the Microsoft Office suite of programs; all the techniques we describe in this book can be applied to varying degrees within the other Office products. A major turning point for these products was the ability through OLE Automation to be able to drive one product from another, and to cut and paste code between the different environments with a minimum amount of change to the code. This was a revolutionary feature introduced with the programming language of Access Basic, conforming to the new VBA standard established in Excel. VBA suddenly provided the long-awaited platform for the simple integration of the Office products and building solutions that could easily exploit the strengths of each component product in the Office suite. The combination of Access and VBA offers an extremely productive environment within which to construct applications.

VBA has often been criticized for its simplicity as a language when compared to languages such as C++ and C#. Quite to the contrary, the big advantage of VBA is that this simplicity leads to more easily maintainable and reliable code, particularly when developed by people with a more business-focused orientation to programming. Looking toward the future, the emphasis in modern programming has moved from the language syntax to the intricacies of understanding the objects that the language manipulates, so the emphasis on the specific syntax of languages is starting to blur.

In the .NET world, the conflict between using VB.NET, which originates from VBA, and C# continues, because even though the objects being manipulated are now common, there are subtle differences between the languages, which means that developers moving from VBA to C# can often feel that they are being led out of their comfort zone, especially when they need to continue to use VBA for other applications.

Access has often been criticized for creating poor performance applications where a prototype turns into a business critical system, propagating a support nightmare for information technology departments, and leading to applications that eat up network bandwidth. It has also been stated that the product is never used for mission-critical applications. The truth is that both Access and Excel are pivotal to many organizations, but the people answering that mission-critical question are often not willing to admit to this because it is perceived as vulnerability. The problem with using Access and Excel is that Rapid Application Development (RAD) can often come to mean final application without recourse to a more structured oversight of what is being developed, and as data volumes and user communities grow, so too the inevitable flaws in not having designed a scalable solution are exposed.

This book details how Access and VBA are not a problem, although their success is often their downfall in the hands of those lacking some direction on how to effectively develop applications. The big problem with Access is that the underlying database engine is extremely efficient and can compensate for a design that normally would not scale. So if you convert your Access database data to be located in Microsoft SQL Server, Microsoft SQL Azure, or Microsoft SharePoint, you might find that the existing application design techniques for searching and displaying data need to be revised. Our advice is to take into account the mantra of Client-Server design, which is to minimize the amount of data being transferred in any operation.

In this book, we would like to make our contribution toward creating a better informed community of developers, and show how to better develop applications with VBA.

### Who This Book Is For

This book is aimed at two types of reader. First, we want to enable the reader who has worked with Access and developed applications to move to the next level of development. We want to help that reader to more fully develop applications with a deeper understanding of what it means to program with VBA.

Our second target audience is the more experienced VBA programmer, who needs the assistance of a good instructional text to move up a gear and explore the more advanced aspects of VBA programming. As well, we have devoted a significant number of our pages to supporting you in developing with both SQL Server and cloud computing.

# **Assumptions About You**

We make a basic assumption in this book that you are experienced either in working with Access or that you have a strong programming background, which means that you can learn VBA programming in Access very quickly. We will spend no time explaining how to create a table, form, or report, and if you cannot do this, you need to first learn these actions in more detail. We recommend our companion text *Microsoft® Access® 2010 Inside Out* by Jeff Conrad and John Viescas.

If you have some VBA Programming experience, you can skim over Chapters 1–3. If your experience level is not such that you are comfortable skipping chapters, Chapters 1–3 will, we hope, give you a key appreciation of the power of the VBA development environment.

# **How This Book Is Organized**

This book allows you to either start at the beginning and work through each chapter or to dip into specific chapters or topics to investigate a particular feature of VBA. To enable dipping into the book, each part is designed to be self-contained.

Part 1, "VBA Environment and Language"

In Chapters 1, 2, and 3, we provide a foundation that demonstrates how to program with VBA. We start by showing you how to debug, write, and modify code (gaining confidence with the VBA environment is the first step to efficiently developing applications within it). Then we move on to an in-depth exposition of the VBA language, which can act both as a reference for coding syntax and a solid introduction to the language.

Part 2, "Access Object Model and Data Access Objects (DAO)"

Chapters 4 and 5 dig deep into programming with the objects that make up Access, including the DAO programming language, which is the bread and butter programming technique for any Access VBA developer.

Part 3, "Working with Forms and Reports"

Chapters 6, 7, and 8 illustrate how to apply VBA when working with forms, controls, and reports. This develops your core techniques in understanding how to apply VBA for building the key interface components in applications.

Part 4, "Advanced Programming with VBA Classes"

Chapters 9, 10, and 11 are for some developers more esoteric than the rest of this book, but they illustrate how you can exploit VBA to embrace the most advanced concepts of modern

computing by using object-oriented programming. There are a lot of cunning tricks and techniques in these chapters that are worth reading about, and many of the ideas in these chapters will take you forward in also handling development with .NET.

Part 5, "External Data and Office Integration"

In Chapters 12 and 13, we address the issue of how to link Access to external data and write VBA to communicate both with other Office applications and external data sources such as SOL Server and SharePoint.

Part 6, "SQL Server and SQL Azure"

Chapters 14, 15, and 16 provide a comprehensive description of how to extend the reach of Access applications by moving the back-end data into SQL Server, and then onto SQL Azure. Chapter 14 is dedicated to equipping developers with a solid understanding of how to develop code with SQL Server, during which we explain both how to use the SQL Server Management Studio and write programs using Transact SQL (T-SQL).

Chapter 15 moves on to look at converting Access Databases to SQL Server by using both the Upsizing Wizard and the SQL Server Migration Assistant (SSMA). Chapter 16 discusses how to move your databases into the cloud either by using the SQL Server Import and Export Wizard feature in the SQL Server Management Studio from a local SQL Server, or SSMA from an Access Database. We discuss how you can exploit the unique features of Office in directly constructing links to Azure, building multi-tenanted solutions and using the soon to be released new Data Sync features in SQL Azure.

Part 7, "Application Design"

The last part of this book, Chapters 17 and 18, shows you a number of ideas for helping you to create applications, including a discussion of how to design the user interface, building ribbons, utilizing the Windows API, and working with ADO and ADOX. In Chapter 17, we will step through the process of building applications. This chapter ties together all the lessons you learn throughout the book, making references back to other sections.

# Features and Conventions Used in This Book

This book uses special text and design conventions to make it easier for you to find the information you need.

### **Text Conventions**

| Convention    | Meaning                                                                                                    |
|---------------|----------------------------------------------------------------------------------------------------|
| Boldface type | This indicates user input that you are instructed to type; for example, "Click the Save As command, name the file <b>NewFile_01</b> , and then click OK."                                                                                          |
| Ctrl+F        | Keystroke combinations are presented as Ctrl+G, which means to hold down the Ctrl key and press the letter G on the keyboard, at the same time.                                                                                                    |
| Object names  | When we need to draw your attention to a specific technical term, program elements, or an object in the sample database, it will be presented in italic; for example, "Open the form <i>frmSample</i> and right-click the <i>ListBox</i> control." |

# **Design Conventions**

# **INSIDE OUT**

This statement illustrates an example of an "Inside Out" heading

These are the book's signature tips. In these tips, you get the straight scoop on what's going on with the software—inside information about why a feature works the way it does. You'll also find handy workarounds to deal with software problems.

### Note

Notes offer additional information related to the task being discussed.

# About the Companion Content

You'll see references to the sample files and bonus content throughout the book. A complete list of the key database files follows (we have not listed all the smaller support files for each chapter).

We have also included in the bonus content (which is located within the file sets for Chapters 5, 7, and 18) additional application files that contain more code examples and provide useful utilities to add to your program libraries.

To access and download the companion content, visit: http://www.microsoftpressstore.com/ title/9780735659872.

| Chapter or topic | Content                                                    |
|------------------|------------------------------------------------------------|
| Chapter 1        | VBAEnvironment.accdb                                       |
| Chapter 2        | <ul> <li>VBAExamples.accdb</li> </ul>                      |
| Chapter 3        | <ul> <li>VBAFeaturesExamples.accdb</li> </ul>              |
| Chapter 4        | <ul> <li>AccessObjectModel.accdb</li> </ul>                |
| Chapter 5        | <ul> <li>DAOExamples.accdb</li> </ul>                      |
|                  | <ul> <li>CountryLibrary.accdb</li> </ul>                   |
|                  | Find_IT.accdb                                              |
|                  | <ul> <li>DocDAO.accdb</li> </ul>                           |
| Chapter 6        | FormExamples.accdb                                         |
| Chapter 7        | <ul> <li>Controls.accdb</li> </ul>                         |
|                  | <ul> <li>TreeBuilder.accdb</li> </ul>                      |
| Chapter 8        | Reports.accdb                                              |
| Chapter 9        | <ul> <li>BuildingClasses.accdb</li> </ul>                  |
|                  | <ul> <li>BuildingClassesAfterExportImport.accdb</li> </ul> |
| Chapter 10       | <ul> <li>ClassesAndEvents.accdb</li> </ul>                 |
| Chapter 11       | <ul> <li>ClassesAndForms.accdb</li> </ul>                  |
| Chapter 12       | Employees_be.accdb                                         |
|                  | <ul> <li>Sample_fe.accdb</li> </ul>                        |
|                  | WebDatabase.accdb                                          |

| Chapter or topic | Content                                               |
|------------------|-------------------------------------------------------|
| Chapter 13       | ExcelAnalysis.accdb                                   |
|                  | <ul> <li>OfficeApplications.accdb</li> </ul>          |
|                  | <ul> <li>OutlookContacts.accdb</li> </ul>             |
|                  | WordQuote.accdb                                       |
| Chapter 14       | SQLServerExamples.accdb                               |
|                  | SQL Server Script files                               |
| Chapter 15       | <ul> <li>Northwind_ProblemsAndFixes.accdb</li> </ul>  |
|                  | <ul> <li>SQLServerCodeExamples.accdb</li> </ul>       |
|                  | SQL Server Script files                               |
| Chapter 16       | <ul> <li>Northwind_ForAzure.accdb</li> </ul>          |
|                  | <ul> <li>SQLAzureCodeExamples.accdb</li> </ul>        |
|                  | SQL Azure Script files                                |
| Chapter 17       | <ul> <li>ApplicationDevelopment.accdb</li> </ul>      |
|                  | <ul> <li>ApplicationDevelopment64Bit.accdb</li> </ul> |
|                  | ApplicationDevelopment_2007.accdb                     |
| Chapter 18       | ADOExamples.accdb                                     |
|                  | <ul> <li>DocADOX.accdb</li> </ul>                     |
|                  | SQL Server Script files                               |
| Bonus Content    | Chapter 5: Find_IT.accdb, DocDAO.accdb                |
|                  | Chapter 7: TreeBuilder.accdb                          |
|                  | Chapter 18: DocADOX.accdb                             |

# Your Companion eBook

The eBook edition of this book allows you to:

- Search the full text
- Print
- Copy and paste

To download your eBook, please see the instruction page at the back of this book.

### **Access Versions**

All of the examples in the book are designed to run with Access 2010 32-bit.

If you are using Access 2010 64-bit, you should also be able to use the examples with the following revisions: in Chapter 17, use ApplicationDevelopment64Bit.accdb. The Bonus material databases have versions called Find\_IT64Bit.accdb, DocADOX64Bit.accdb, and DocDAO64bit.accdb. The file TreeView.accdb has no equivalent 64-bit version, as this control is not supported in the 64-bit environment.

The majority of the code examples in this book will work on older versions of Access, and we have provided a set of .mdb files for this in Access 2002–2003 file format. However, the older the version that you use, the less likely will be the compatibility. There are several topics in Chapters 4, 5, 13, and 17 which were either not present in earlier versions of Access or have undergone a significant amount of change.

In some chapters, we have inevitably had to construct examples that rely on a hardwired path; in these situations you might find it easier either to construct your own example, as described in a chapter, or move the files to a path that matches the completed example. Where possible, we have provided assistance and advice in the sample databases to overcome any path problems.

# Acknowledgments

A good technical book needs an author who is well informed and passionate, and I hope I can live up to that expectation. But it also needs contributions from a team of people to turn the idea into a reality.

First, my thanks to Kenyon Brown at O'Reilly Media; without his asking me to propose to write this book, it would have never have been started. Your diligence throughout the entire process has been splendid.

Next, I offer immense gratitude to Alan Cossey, who acted as technical reviewer on this book; having acted as a technical reviewer myself, I can greatly appreciate all of his time and recommendations made during the review process.

I would also like to thank Bob Russell at Octal Publishing, Inc., for acting as my copy editor; Bob has not only ensured that the flow of the book has a professional polish, but also caused me to reflect on the meaning of many parts of the text.

I would like to thank my good friend Jeff Conrad at Microsoft. Jeff is a great advocate for Access and helped wonderfully in answering and passing along many of my comments and questions to the Microsoft teams.

Numerous thanks also to those members of UK Access User Group for helping in testing my solutions to difficult technical issues. You can't beat a good community of developers!

My thanks also to Dianne Russell at Octal Publishing, Inc., for managing the copy editing and composition, and Betsy Waliszewski, senior marketing manager, for promotional activities.

Finally, I would like to thank my wife, Pamela, for her patience, and my son, Michael, for his assistance at various stages in helping with chapter layouts.

Andrew Couch July 2011

# Support and Feedback

The following sections provide information on errata, book support, feedback, and contact information.

### **Errata & Support**

We've made every effort to ensure the accuracy of this book and its companion content. Any errors that have been reported since this book was published are listed on our Microsoft Press site:

http://www.microsoftpressstore.com/title/ 9780735659872

If you find an error that is not already listed, you can report it to us through the same page.

If you need additional support, email Microsoft Press Book Support at *mspinput@microsoft.* com.

Please note that product support for Microsoft software is not offered through the addresses above.

### We Want to Hear from You

At Microsoft Press, your satisfaction is our top priority, and your feedback our most valuable asset. Please tell us what you think of this book at

http://www.microsoft.com/learning/booksurvey

The survey is short, and we read every one of your comments and ideas. Thanks in advance for your input!

# Stay in Touch

Let's keep the conversation going! We're on Twitter: http://twitter.com/MicrosoftPress.

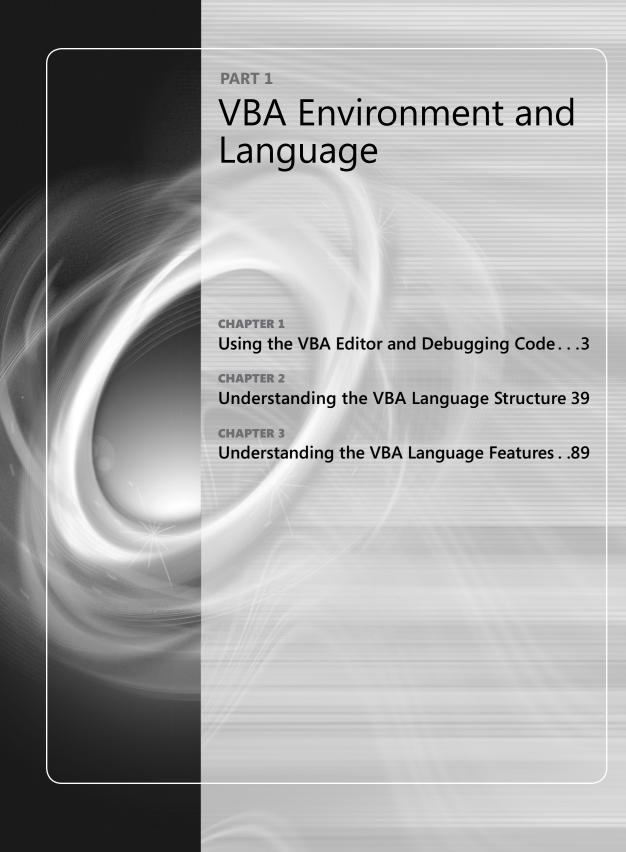

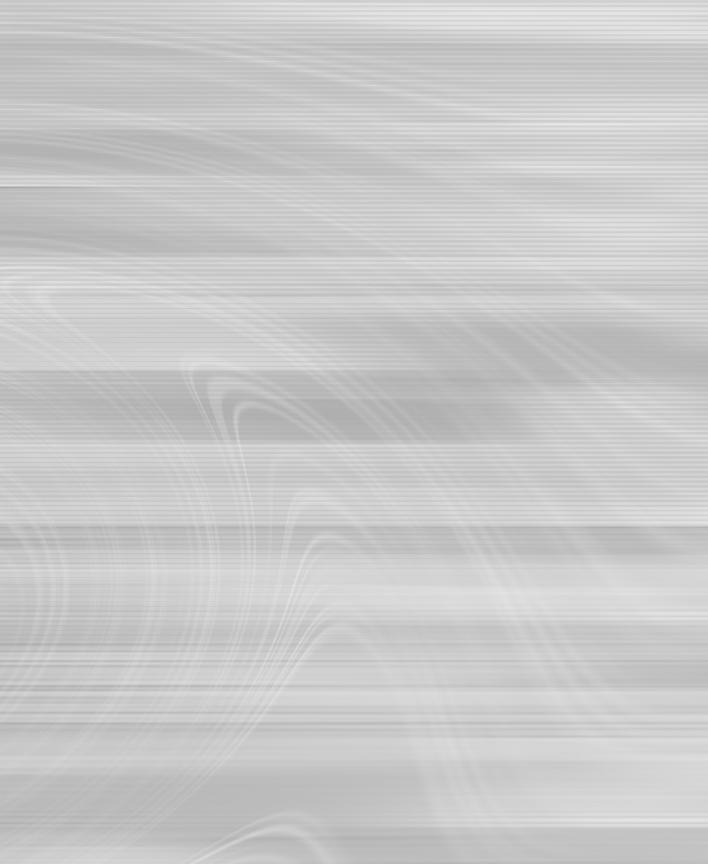

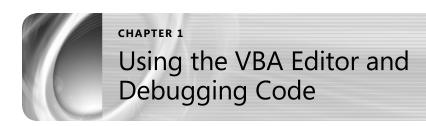

| Debugging Code on a Form4       | Breakpointing Code                          |
|---------------------------------|---------------------------------------------|
| Creating Modules and Procedures | Using the Object Browser and Help System 35 |
| Debugging Code in a Module 20   |                                             |

he Microsoft Visual Basic for Applications (VBA) Editor is more than a simple editing tool for writing program code. It is an environment in which you can test, debug, and develop your programs. Understanding the unique way in which the editor allows you to make modifications to application code while the execution of the code is paused will help you to learn how to quickly develop your applications and master the techniques for debugging code.

In addition to changing code on-the-fly as it executes, you can switch across to the Microsoft Access 2010 application window while your code is paused, create a query, run the query, copy the SQL to the clipboard, and then swap back to the programming environment to paste the SQL into your code. It is this impressive flexibility during the development cycle that makes developing applications with VBA a productive and exhilarating experience.

In this chapter, you will work with examples of program code written in the VBA language. The VBA language itself is systematically explained in Chapter 2, "Understanding the VBA Language Structure," and in Chapter 3, "Understanding the VBA language Features." So, before reading this chapter (or while you're reading it) you might want to either skim read those chapters or simply refer to specific topics as they arise in this chapter. We have also included some examples of Data Access Object (DAO) programming code. In this chapter, we will be providing only limited explanations of the DAO development environment, just to place it into the context of building real applications. For more detailed information about it, see Chapter 5, "Understanding the Data Access Object Model."

To successfully work with VBA, you need an understanding of the language, the programming environment, and the objects that are manipulated by the code. Getting started means dipping into different topics as you begin to build sufficient knowledge to effectively use VBA.

By the end of this chapter, you will understand:

- The different ways that you can run and debug sections of program code.
- How to modify program code while it is paused and then resume execution.
- How to work with the different windows in the programming environment.
- Where code is stored in a VBA application.
- How procedures are created.

### Note

As you read through this chapter, we encourage you to also use the companion content sample database, VBAEnvironment.accdb, which can be downloaded from the book's catalog page.

# **Debugging Code on a Form**

To begin, open the sample database, VBAEnvironment.accdb, which opens the startup form, *frmVBAStartsHere*, shown in Figure 1-1.

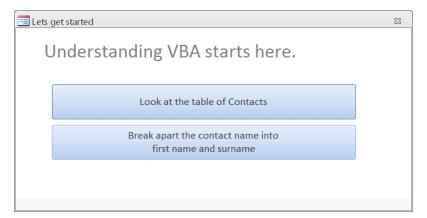

Figure 1-1 The startup form, frmVBAStartsHere.

The sample database contains program code with errors intentionally integrated into it. The *frmVBAStartsHere* form is designed to show how the code will break into Debug mode when it encounters an error. As you work through this chapter, you will fix these errors.

Click the button labeled Look At The Table Of Contacts. A pop-up window appears, as shown in Figure 1-2.

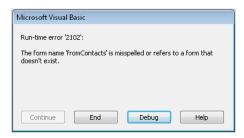

Figure 1-2 In this Access pop-up window, you can either end the code execution or click Debug to investigate the error.

If you click the End button, the program code stops executing. But as you want to debug the code, click the Debug button.

### **Entering the VBA Editor**

When entering debugging mode, the program stops in the VBA editor and highlights the line of code at which it failed in yellow, as shown in Figure 1-3.

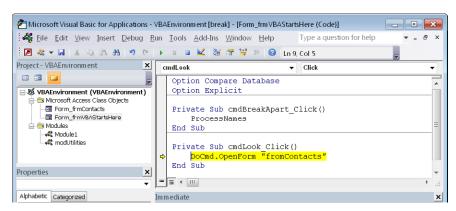

**Figure 1-3** Choosing Debug opens the VBA Editor and highlights the program code line that generated the error.

In this example, the problem is a simple spelling error. The database contains a form called *frmContacts*, not *fromContacts*. Access displays an error message that fully describes the problem. It also provides you with the opportunity to edit the text to correct the misspelling, as shown in Figure 1-4.

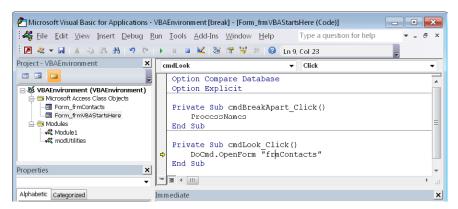

**Figure 1-4** Code stopped at the error line. Notice in the Project Explorer pane on the left that the entry form *\_frmVBAStartsHere* is highlighted. This tells you that you are viewing the form's code module.

DoCmd.OpenForm is a command that allows the program code to open the specified form. DoCmd is a shorthand way of saying, "do the macro command." After correcting the misspelling, you can either press the F5 key or click the Continue button on the toolbar to allow the program to continue execution. Figure 1-5 demonstrates the results after continuing to execute the code, which now opens the frmContacts form.

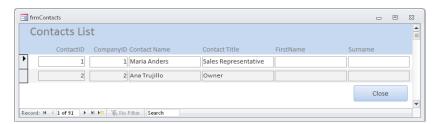

**Figure 1-5** After correcting the programming error, you can see the result of executing *DoCmd.OpenForm*, which opens the requested Access form.

### The Application and VBA Code Windows

Notice that in your Windows task bar there are two windows open: one window containing your Access application interface, and in the second window, the VBA Editor. When working with application code you can normally switch between the Editor and the application windows, as shown in Figure 1-6.

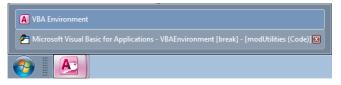

**Figure 1-6** With the VBA editor open, you have two windows for Access, and you can switch between the application window and the VBA Editor window.

If you choose to close the forms you will be prompted to save the changes that you have made to the code on the form, as shown in Figure 1-7.

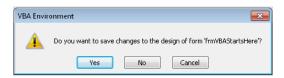

**Figure 1-7** The prompt to save changes to the *frmVBAStartsHere* form.

#### CAUTION

It is very easy to click the wrong button and lose your design changes. Ensuring that you click the Save button after making any changes to code means that you always know that your changes have been saved. If your program code closes objects as part of its execution, separate dialog boxes for saving changes can pop up, and you can easily forget to save a change. In the unlikely event that the Access application crashes and you have not been saving your design changes, any unsaved changes will be lost.

# **INSIDE OUT**

Code behind a form or report is located in the class module of a form or report

The last example illustrates how program code can be located in a form's class module. Code is written behind a form ("Code Behind a Form" or CBF) to respond to events when the user interacts with the form and the form's controls, Figure 1-8 shows the relationship between controls on a form and the procedures in the form's class module.

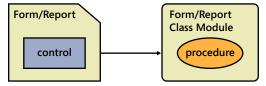

Figure 1-8 Code written in a form or report class module is normally related to events on the form or report, and not normally shared in any other part of the application.

The term *class module* relates to VBA classes discussed later in the book, the form's module is called a class module because it can handle events from the controls and form sections; this is a feature that you can construct within your own module classes.

When code is written behind a form's event, it is a subroutine, but it is also possible to have functions and subroutines on a form that are not directly associated with any single control. This normally occurs when you have a need for an operation to be performed by several controls. In this case, the code will be marked in the General section of the form's class module.

#### You have now learned that:

- When a code problem occurs, you can click Debug to display the code and fix the problem.
- VBA programs can be edited when the code is paused and then instructed to continue execution after you have fixed any errors.
- Regularly saving your changes after altering code is good practice.
- Program code can be stored in the class module of a form or report.

## **Creating Modules and Procedures**

In the last section, you saw that when the program code goes into Debug mode, the Editor window is displayed. However, you can access the editing environment by using several different methods, as described in the following list:

- Press Alt+F11 (this applies to all Microsoft Office products).
- Press Ctrl+G. This displays the Immediate window in the Editor and automatically opens the Editor window, if it is not already open.
- On the ribbon, on the Create tab, click Module. This creates a new module and enters the Editor.
- In a form or report, on the ribbon, on the Design tab, click the View Code icon.
- Click any of the modules shown in the Navigation window.
- Right-click a Form/Report's sections or controls, and then select Build Event, where there is code written behind an event.

If you are not already in the Editor, then open the sample database and press Alt+F11 to go there.

The VBA Editor comprises a number of windows. If you accidently close one, or need to show a window that is not already displayed, click View on the menubar to open the window, as shown in Figure 1-9.

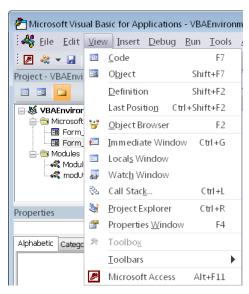

**Figure 1-9** From the View menu, you can open different types of Editor windows. Note the Project window in the background with its expandable folders. This is a map of all the code modules in the application. Double-click any form or report to open the document's code module.

The Project pane normally contains two folders. The first folder, Microsoft Access Class Objects, contains your forms and reports (only objects with an associated code module are shown). Clicking one of these objects displays the existing code module. The term Class refers to the special nature of a Form/Report module; it handles the events for the object. These are sometimes simply called Form/Report modules. The separate Modules folder below the Form/Report modules contains general purpose program code that can be used in various parts of your application; these are sometimes called general or global modules (this folder is only shown after you have created a module).

Below the Project pane is the Properties pane for the project. You can use this window to change the name of the project or of a module (see Figure 1-10). The VBA project name property should be changed if you use the operating system to copy a database to create a new file, as the file copy operation does not change the VBA project name inside the database.

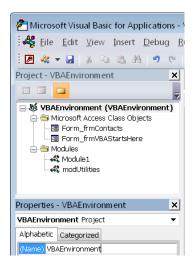

**Figure 1-10** The Project pane displays all forms and reports that have code modules. You can use the Modules tab for writing code that is not tied to a particular form or report.

#### Creating a Module

You can use the Project window to create a new module. There are several different ways to add a new module; the method shown in Figure 1-11 involves right-clicking the Modules tab, and then selecting Insert | Module from the shortcut menu that appears. This method is used when you want to concentrate on setting up new modules when you are in the middle of writing and debugging code.

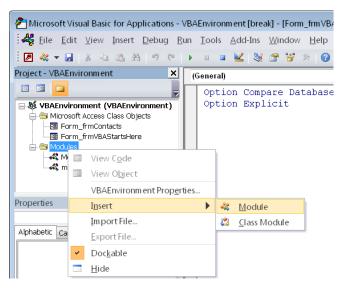

Figure 1-11 Creating a new module or class module from the Project pane.

When you create a new module, it is automatically assigned a default name (for example Module1). When you click the save button, you will be prompted to give the module a permanent, more meaningful name. Figure 1-12 shows the new module before it has been saved with an alternative name. You might also notice that when you save the new module, it contains two special *Option* keyword lines of text. This is explained in detail in Chapter 2, but for the moment, you can ignore this.

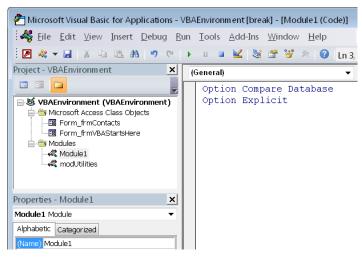

**Figure 1-12** After creating a new module, it will be displayed using a default name such as Module1, Module2, Module3, and so on.

When you click the save option on the toolbar or close the database, you are prompted to replace the default module name with something more meaningful.

#### Creating a Procedure

Modules contain *procedures*, and the procedures contain program code. Use the Insert menu to open the Add Procedure dialog box (see Figure 1-13), in which you can add a new Sub (subroutine), Function, or Property (class modules only). There is also an option to prefix the procedure with the keyword *Static*, which makes variables hold their value when repeatedly executing the procedure (static variables are described in Chapter 2).

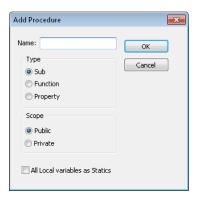

Figure 1-13 The Add Procedure dialog box.

There is another, quicker mechanism for creating a new procedure: click any empty area, type the keyword **Sub** {name} or **Function** {name} (be sure you are not inside an existing sub or function), and then press the Enter key. The VBA environment adds an *End Sub* keyword automatically to complete the procedure block, as shown in Figure 1-14).

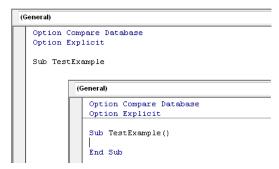

**Figure 1-14** Creating a new procedure by using the *Sub* keyword. The window in the background shows the keyword and the procedure name typed in; the foreground window shows the result after pressing return.

Type the word **MsgBox**, enter a space, and then type a double quotation mark. As you do this, IntelliSense assists you as you type in each part of the syntax for the *MsgBox* procedure, as shown in Figure 1-15.

```
General)

Option Compare Database
Option Explicit

Sub TestExample()
MsgBox "

End MsgBox(Prompt, [Buttons As VbMsgBoxStyle = vbOKOnly], [Title], [HelpFile], [Context]) As VbMsgBoxResult

General)

Option Compare Database
Option Explicit

Sub TestExample()
MsgBox "Test Message", vbInformation, "Example"
End Sub
```

**Figure 1-15** The built-in pop-up *MsgBox* procedure has three parts: the text to display; a constant that is used to indicate what buttons and images to display; and finally, the title for the window.

### **Executing a Subroutine**

The *subroutine* code you created can be executed two ways. The first way is to click the green Continue button on the toolbar menu or press the F5 key (you need to have the cursor positioned inside the procedure on any part of the code). This should then display the message box.

The second way is to type the name of the subroutine into the Immediate window, and then press Return, as demonstrated in Figure 1-16.

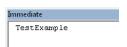

**Figure 1-16** You can type a subroutine name into the Immediate window, and then press the Return key to execute it.

The second type of procedure in VBA is called a *function*. The key difference between a function and a subroutine is that functions are always expected to return a value. Functions are fully explained in Chapter 2.

To create a function, you can type **Function** *{name}*, similar to the way you entered your subroutine (you should try this).

# **INSIDE OUT**

Changing a procedure type from a subroutine to a function or from a function to a subroutine.

VBA allows you to quickly change a subroutine into a function, and vice versa. After you change the first line of the procedure, the VBA Editor automatically changes the *End Sub* statement to an *End Function* (and all other *Exit Sub* statements to *Exit Function* statements), thereby converting the subroutine into a function. This is very useful if you have larger blocks of code (spotting all the changes to make would be difficult) and leads to improved productivity when developing code. Figure 1-17 shows the original subroutine in the first window (background). In the second (middle) window, you can see the word Sub has been edited to Function. Finally, as shown in the foreground window, when you click off the line of code, the VBA Editor automatically changes the code *End Sub* to *End Function*.

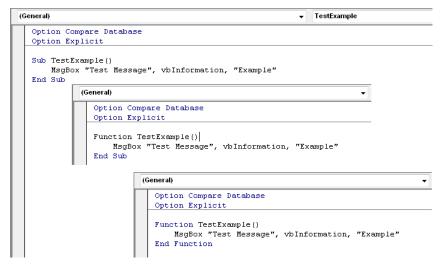

**Figure 1-17** As soon as you click off where you replaced the keyword *Sub* with *Function*, VBA changes the *End Sub* to *End Function*.

Because a function returns information, you are going to modify the program code to match Figure 1-18 so that it returns a value.

The MsgBox statement can be written in two different ways: the first is to write it when you want to display a message with an OK button (where it looks like a Sub [see Figure 1-17]); the second way is illustrated in Figure 1-18, where you want to gather input from a user (it behaves like a function).

```
Option Compare Database
Option Explicit

Function TestExample()

If MsgBox("Test Message", vbYesNo, "Example") = vbYes Then
TestExample = "Yes button was pressed"

Else
TestExample = "No button was pressed"
End If
End Function
```

**Figure 1-18** The *MsgBox* function prompts the user with two buttons (Yes and No), and then tests to see which button the user pressed.

After you have typed in a call to either a built-in procedure or your own procedure, you can right-click the shortcut menu to display information on the parameters for the procedure or get assistance with selecting constant values (see Figure 1-19). The *MsgBox* function has alternative constants for the second parameter (*vbYesNo*) shown in Figure 1-18, which control the buttons and graphics displayed in a message box. To change a constant value in the *MsgBox* routine, hover the mouse over the existing value, right-click to display the shortcut menu, and then select List Constants. This simplifies entering a new constant value.

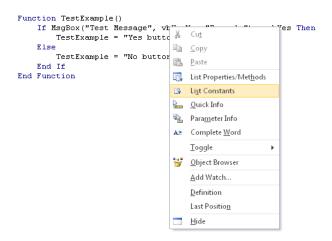

**Figure 1-19** Accessing the shortcut menu to display information about the parameters for the procedure. Other options on this menu include providing quick information on the function.

#### **Executing a Function**

To run a function, you can press the F5 key, but this will not display the returned value. (In Chapter 2, you will see that functions can be used to assign a returned value to a variable.) You can also call the function from the Immediate window by using the "?" (question mark) symbol adjacent to the function name to display the returned value, as shown in Figure 1-20. Notice that when you execute a function you need to add parentheses "()" after the

function name; a function needs to show that it accepts parameters even when it has no parameters.

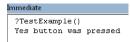

**Figure 1-20** Executing a function from the Immediate window. Use the ? (question mark) character to return a value from the function.

In this section, you have seen how program code can be written in a module that is not connected to a form or report. These code units are called *standard modules*, or sometimes general modules or global modules. Figure 1-21 illustrates how a standard module is an object that is independent of any form or report. Compare this to Figure 1-8, which showed a class module of a form or report that is attached to the Form/Report. Code written in these procedures can link to other procedures in the same or different modules. The code will normally not be specific to a single form. Form-specific code is better written inside a form's class module

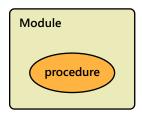

**Figure 1-21** A schematic view of a module, which can contain one or more procedures. The procedures can be a combination of functions and subroutines.

You should now understand that program code can be written either in the class module of a form or report (when the code is specific to the Form/Report), or it can be written in a standard module (when it is not specific to a Form/Report).

#### Viewing and Searching Code

Module code can be viewed either showing the code for a single procedure (Procedure view) or the entire module (Full Module view), using the scrollbars to browse through its contents, as shown in Figure 1-22.

```
' equaly have used a fixed number like 255 modUtilites_GetSurname = Mid(strMixedName, 1 End If
End If
End Function

Sub modUtilities_DebugAssertExample()
' Example showing Debug.Assert
Dim IngCount As Long
For IngCount = 1 To 10
Debug.Print IngCount
Debug.Assert IngCount <> 5
Next
End Sub

Procedure View

Full Module View
```

**Figure 1-22** Using the buttons in the lower-left corner of the code window, you can display either a single procedure or a scrollable list of all the procedures in the module.

#### **Split Window**

The module code window can also be switched to a Split view (see Figure 1-23). This gives you the ability to compare code in two different procedures, one above the other.

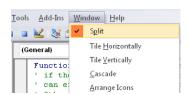

Figure 1-23 Use the Window menu to enable the Split view option.

Drag the splitter bar in the center of the screen up or down to change the proportion of the screen that is used to display each procedure. The scrollbars and the PgUp/PgDown buttons can be used independently in each window to browse through the procedures in the module. Figure 1-24 illustrates the split window view.

```
(General)
                                  ProcessNames
   Sub ProcessNames()
   ' This routine goes through all the records in the table
   ' tblCompanyContact and takes the ContactName and splits it in
   ' two new fields FirstName and Surname
   Stop
   Dim db As Database
   Dim rst As Recordset
   Set db = CurrentDb
   Dim strCombinedName As String
   Dim i As Long
   Function modUtilites GetSurname(strMixedName As String)
   ' if the name we have a space we assume that we
   ' can extract a first name like Fred Bloggs
   ' Otherwise we assume we have a first name only like fred
   Dim lngPosSpace As Long
       lngPosSpace = InStr(1, strMixedName, " ")
       If lngPosSpace <> 0 Then
= = - ....
```

Figure 1-24 Viewing two procedures at the same time in Split view mode.

Dragging the splitter bar to the very top of the screen and releasing it will remove the split view. Similarly, by moving the mouse to the top right, just above the vertical scroll bars, the mouse pointer will change shape and you can drag down the splitter bar (this can be a little tricky to do and you will find the Window menu easier to use for this).

Use the drop-down menu located on the upper-right portion of the window to select any procedure within a module (see Figure 1-25). This applies to each of the windows when using the split view, as well.

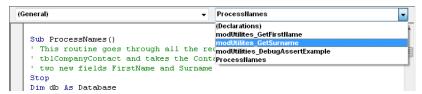

**Figure 1-25** Use the drop-down menu to quickly display any function or subroutine in a module. For standard modules the drop-down on the top left only has one available choice called General; for class modules there will be other values shown in the drop-down.

#### Note

If you click the drop-down menu in the upper-left portion of the window, you will see only the General option. However, if you are displaying a form or report class module, as shown in Figure 1-26, you will see a list of the form sections and controls, and the drop-down menu at the upper-right will now display the events for the object selected in the lefthand list.

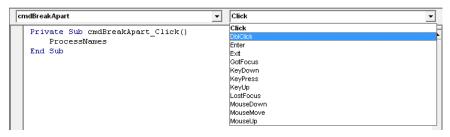

**Figure 1-26** In a Form/Report class module, the drop-down menu on the left lists the controls and sections in the document. The drop-down menu on the right shows all possible events for the selected section or control. Events that have code associated with them are displayed in a bold font.

If you have multiple code windows open, you can use the Windows menu to change between the open windows. You also have the option to tile (horizontally or vertically) or cascade the open windows, as shown in Figure 1-27.

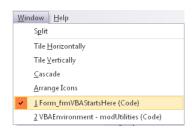

**Figure 1-27** The Window menu in the Editor allows multiple, open module windows to be viewed in Tile mode or Cascade mode.

## **Searching Code**

If you need to find a procedure or a piece of code, press Ctrl+F to open the Find dialog box and locate the code in the current procedure, module, project, or block of selected text (use the mouse to select and highlight the text before pressing Ctrl+F), as demonstrated in Figure 1-28.

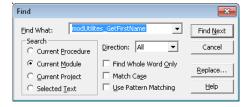

**Figure 1-28** Use the Find dialog box to search and replace code fragments within a procedure, module, project, or selected text.

To view the definition of a variable or procedure (see Figure 1-29), position your cursor on it, right-click to open the shortcut menu, and then click Definition. Alternatively, again with your cursor on the procedure or variable, press Shift+F2 to go to the definition. If the code is in a different module, the appropriate module will be opened automatically.

```
Do While Not rst.EOF
strCombinedName = rst!ContactName
rst.Edit
rst!FirstName = modUtilites_GetFirstName(rst!ContactName)
```

Figure 1-29 Viewing the definition of a procedure or variable.

Additionally, referring still to Figure 1-29, if you click the text *modUtilites\_GetFirstName* in the subroutine *ProcessNames*, and then press Shift+F2, the body of the code for the procedure is displayed.

# **Debugging Code in a Module**

To demonstrate how code is debugged, we will use a routine that splits a person's name from a combined field in the *frmContacts* form into separate first name and surname. Figure 1-30 shows the Contact Name in the first record split into the FirstName and Surname fields.

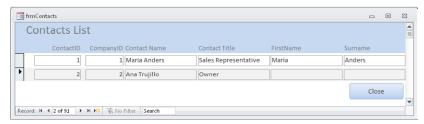

**Figure 1-30** Using VBA code, the contact's full name, which is contained in the Contact Name field, is split into corresponding FirstName and Surname fields.

Return now to the opening *frmVBAStartsHere* form, and then press the button labeled Break Apart The Contact Name Into First Name And Surname, as shown in Figure 1-31.

```
Break apart the contact name into first name and surname
```

**Figure 1-31** Click the Break Apart The Contact Name Into First Name And Surname button on the *frmVBAStartsHere* form to trace through and debug the application code for splitting apart the Contact Name field.

The code will pause at a *Stop* statement, as depicted in Figure 1-32.

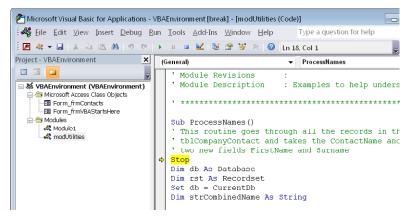

**Figure 1-32** Hardcoded (permanent) breakpoints using the *Stop* keyword are a useful reminder when developing code that it is incomplete, but they should not be included in any final application.

Notice in Figure 1-32 that the code has stopped in the *modUtilities* module, and not in the form's class module.

Figure 1-33 presents the code behind the button. This code calls the procedure *Process-Names* in the module *modUtilities*.

**Figure 1-33** The code behind the button is written in the *Click()* event. This code calls the *ProcessNames* routine, which is has been written in a module.

In Chapter 2, you will learn about naming conventions. The convention adopted in this book is to add a prefix to procedures in modules so that we can easily see in which module a procedure is defined. In the preceding example, if you had called the *modUtilities\_ProcessNames* procedure rather than *ProcessNames*, it would be easier to see how the code on the form linked to the code in the module (in this case, we have not followed the convention to illustrate the point).

There is another feature in the VBA Editor that can help display how the modules have been linked together. Selecting the Call Stack from the View menu displays the path from the forms class module to the procedure in the utilities module. Figure 1-34 illustrates that this procedure was called from a form (indicated by the "Form\_" prefix) with the name frm-VBAStartsHere, from the control called cmdBreakApart on the Click event for the control.

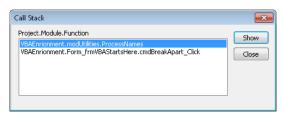

**Figure 1-34** The Call Stack is a visual aid that helps to establish where you are in the code. In this example, reading from top to bottom, you are in the code unit *modUtilites\_ProcessNames*, which was called from the code unit *cmdBreakApart Click*, which is in the form *frmVBAStartsHere*.

# **INSIDE OUT**

Creating code in a module and linking the code to the form or report

In earlier sections, you looked at how program code can be written in a form's class module, and then you saw how more general purpose code can be written in a standalone module that is not connected to a form or report. The code on the form or report can be linked to the code in a standalone module. This is shown diagrammatically in Figure 1-35.

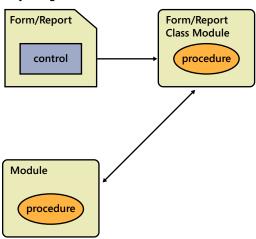

**Figure 1-35** Code in a form or report class module can call code in a module. The module can contain code that is used in several parts of the application.

As an alternative to placing the code *ProcessNames* in a module, you can instead either write the code behind the *OnClick* event in the form or add the code as a subroutine to the form's class module. Which of these alternatives you choose depends on whether the code can be used in different parts of the form or in more than one form or report in the application. Because the *ProcessNames* routine can be called from a maintenance form or as part of a process for importing data, we have placed the code in a general purpose utilities module.

#### **Debug Commands**

Debugging code involves several operations. These operations are:

- Stopping or breakpointing the code so that it pauses at the correct point for investigation.
- Examining and monitoring variables.
- Modifying and repeating the code execution.

Debug.Print is a command that displays values of program variables or expressions in the Immediate window when developing code:

```
Debug.Print strCombinedName, rst!FirstName, rst!Surname
```

There is another debug command called *Debug.Assert*, which can be used to halt the execution of program code when a specific condition is *False*. For example, the following code halts execution when *IngCount* = 5 (note that the *Debug.Assert* stops when the condition is false):

# **Breakpointing Code**

The *Stop* and *Debug.Assert* statements are hardcoded breakpoints, but you can also have soft breakpoints that you can use when you interact with a block of code and need to find out why the code is failing or behaving in a particular way.

There are three ways to enter a breakpoint. First, you need to locate the line in which you want to insert the breakpoint, and then do one the following:

- Press the F9 Key.
- On the Debug tab, click Toggle Breakpoint.
- Click in the margin next to the line of code (this is the easiest method).

Figure 1-36 shows the code paused at the *Stop* statement and a soft breakpoint highlighted farther down the page.

```
(General)
                                                               ProcessNames
  Sub ProcessNames()
  ' This routine goes through all the records in the table
  ' tblCompanyContact and takes the ContactName and splits it into
  ' two new fields FirstName and Surname
  Dim db As Database
  Dim rst As Recordset
  Set db = CurrentDb
  Dim strCombinedName As String
  Dim i As Long
  Set rst = db.OpenRecordset("tblCompanyContact", dbOpenDynaset)
  Do While Not rst.EOF
      strCombinedName = rst!ContactName
      rst.Edit
      rst!FirstName = modUtilites GetFirstName(rst!ContactName)
      rst!Surname = modUtilites_GetSurname(rst!ContactName)
      Debug.Print strCombinedName, rst!FirstName, rst!Surname
      rst.Update
      rst.HoveNext
  Loop
  End Sub
```

**Figure 1-36** The code discontinues execution at the *Stop* statement. Note the highlighted breakpoint farther down the page

Unlike *Stop* statements, which need eventually to be removed from the code, breakpoints are not remembered after you close the database. You can use the Debug menu to clear all breakpoints in the application, or you can press Ctrl+Shift+F9.

With the breakpoint set, you want the code to execute until it reaches it. Use the Continue button (see Figure 1-37) or press F5 to instruct the code to continue execution until it either completes, or reaches a breakpoint.

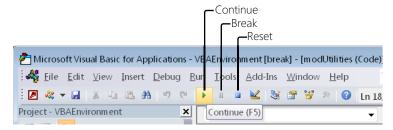

Figure 1-37 Three of the buttons on the Run menu are also displayed on the menu bar—Continue (F5), Break (Ctrl+Break), and Reset (which halts code execution).

Press F5 to continue the code execution to reach the breakpoint shown in Figure 1-38.

```
Set rst = db.OpenRecordset("tblCompanyContact", dbOpenDynaset)

Do While Not rst.EOF
   strCombinedName = rst!ContactName
   rst.Edit
   rst!FirstName = modUtilites_GetFirstName(rst!ContactName)
   rst!Surname = modUtilites_GetSurname(rst!ContactName)

Debug.Print strCombinedName, rst!FirstName, rst!Surname

rst.Update
   rst.EoveNext
Loop
```

Figure 1-38 Code continues to execute until it either reaches the next breakpoint or completes execution.

The *ProcessNames* routine is an example of programming with a *RecordSet* object, which is discussed in Chapter 5, "Understanding the Data Access Object Model." The program code loops through each record in the table and changes the *Firstname* and *Surname* fields.

If you switch to the Access application window and open the table *tblCompanyContact*, you can investigate whether your code has worked. And as it turns out, it has not worked as desired; Figure 1-39 shows that the entire contact name has been copied into the *First-Name* field. The name was not split apart, as intended.

|    | tblCompanyC   | ont  | act            |   |                  |                      |              | 0      | 0  | Σ |
|----|---------------|------|----------------|---|------------------|----------------------|--------------|--------|----|---|
|    | ContactID     | ÷    | CompanyID      |   | Contact Name     | Contact Title        | FirstName    | Surnan | ne |   |
|    |               | 1    |                | 1 | Maria Anders     | Sales Representative | Maria Anders |        |    |   |
|    |               | 2    |                | 2 | Ana Trujillo     | Owner                |              |        |    |   |
| Re | cord: H ← 1 o | f 91 | <b>→ → → □</b> | V | No Filter Search | 4                    |              |        |    | • |

**Figure 1-39** With the code paused at a breakpoint, you can switch to the application window and open other Access objects (in this case a table) to see the changes made to the data. Here, you can see that the code has not split apart the Contact Name.

#### Set Next Command

If you move the cursor over the first line in the loop and then right-click, you can use the *Set Next* statement to make the code go back and repeat the operation. This is typical of how code is debugged. After identifying an error, you can move back to an earlier point in the code to investigate it.

To change the current execution point to a different line of program code, place the cursor on the line that begins with strCombinedName =, right-click to display the shortcut menu, and then click Set Next Statement, as shown in Figure 1-40.

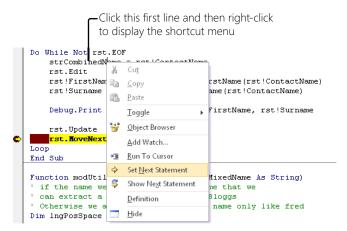

**Figure 1-40** Changing the current execution point to a different line by using Set Next Statement.

After you click Set Next Statement, the yellow highlighted line changes, as shown in Figure 1-41. Notice also that you can display the values of the variable by hovering the mouse over it. (This is not restricted to variables in the highlighted line of code; you can hover the mouse over variables on other lines to view their values, too.)

```
Do While Not rst.EOF
strCombinedName = rst!ContactName
rst.Edit rst!ContactName = "Maria Anders"
rst!FirstName = modUttlites GetFirstName (rst!ContactName)
rst!Surname = modUttlites_GetSurname(rst!ContactName)

Debug.Print strCombinedName, rst!FirstName, rst!Surname
rst.Update
rst.ToveNext
Loop
```

**Figure 1-41** Hovering the mouse over any variables in the program code will display the variable values.

As an alternative to using Set Next Statement to change the execution point, you can also grab the yellow arrow on the side margin and drag it to a different line of code.

#### **Breakpoint Step and Run Commands**

You now know that this code has a fault, but rather than using the Continue (F5) execution method that you just saw in the previous section, you can single step through the code to locate the problem by using the Debug menu or hotkeys, as shown in Figure 1-42.

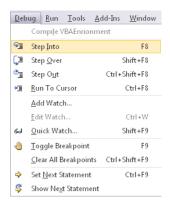

**Figure 1-42** Using the Step commands on the Debug menu, you can trace through the execution of your code.

You can do this in several ways. One way is to keep clicking the Debug menu options, but it is much faster to use the following function key combinations to step through the code:

- F8 Follows the code execution to the next step.
- **Shift+F8** Moves over a procedure call and executes everything in the procedure, but does not show you the detailed execution steps.
- **Ctrl+Shift+F8** Indicates that you have examined the procedure in enough detail and want to complete the execution of this current procedure, but stops once you have returned to the calling code.
- **Ctrl+F8 or right-clicking and selecting Run To Cursor** Process all the lines until you reach the current position of the cursor.
- Locate a line, right click, and then select Set Next Statement.

It is important to remember that when you press either Shift+F8 or Ctrl+Shift+F8, both operations cause any code to execute. If you do not want the code to execute, then locate the next line that you do want to execute, and then use Set Next Statement to change the execution point.

For the purposes of this example, keep pressing the F8 key until you arrive at the point shown in Figure 1-43.

Figure 1-43 shows the unmodified code and the mouse hovering over the variable. The displayed value for the variable leads you to spot the logical error.

**Figure 1-43** Pressing F8 repeatedly brings you to this point in the code. Notice the displayed value for the variable.

The bug in this code occurs because of a space in a name. The position of the space could be represented by a value of IngPosSpace 6, yet the code states that when IngPosSpace <> 0, we have found the entire name. So the logical test is the wrong way around. The following line needs to be changed from:

```
If lngPosSpace <> 0 Then
to:
If lngPosSpace = 0 Then
```

The problem with the code in Figure 1-43 is that it has branched into the wrong part of the processing. You would have expected the code to branch into the statements after the *Else* keyword. The mistake here is in testing for <> when you should be testing for =. You need to now fix the code.

To fix the code, edit the <> to an = sign, as shown in Figure 1-44. Then right-click the line containing the *IF* statement and select Set Next Statement (this means that we can repeat the last action). Figure 1-44 shows the modified code and the result of selecting Set Next Statement to change the execution point back to the line containing the coding error.

```
Function modUtilites_GetFirstName(strNixedName &s String)
 if the name we have a space we assume that we
  can extract a first name like Fred Bloggs
 ' Otherwise we assume we have a first name only like fred
Dim IngPosSpace As Long
    lngPosSnace = InStr(1, strMixedName, " ")
        ' so no space found and a 🔏 Cut
       ' is the first name
       is the first name modUtilites_GetFirstName
   So what we need is all Ioggle
                                Paste
       So what we need to a noudUtilities_GetFirstNeume Object Browser
                                               the space
ingPosSpace - 1)
    End If
End Function End Function
Function modUtilites_GetSurname(s SetNext Statement
  if the name we have a space we
can extract a first name like | Show Next Statement
  Otherwise we assume we have a Definition
Dim lngPosSpace As Long
                                Hide
```

**Figure 1-44** After changing the <> operator to =, right-click the mouse over the line where you changed the code and select Set Next Statement to go back and repeat executing the step from the code line that has now been corrected.

As before, press F8 to follow the code execution (you will also need to fix a similar coding error in the procedure *modUtilites\_GetSurname*). Figure 1-45 shows how the code execution point has branched to the correct point to extract the first name.

```
Function modUtilites_GetFirstName(strMixedName As String)
' if the name we have a space we assume that we
' can extract a first name like Fred Bloggs
' Otherwise we assume we have a first name only like fred
Dim lngPosSpace As Long

lngPosSpace = InStr(1, strMixedName, "")
If lngPosSpace = O Then
' so no space found and we assume the entire name
' is the first name
modUtilites_GetFirstName = strMixedName
Else
' So what we need is all the characters up to the space
modUtilites_GetFirstName = Left(strMixedName, lngPosSpace - 1)
End If

End Function
```

**Figure 1-45** This time, pressing F8 to step through the code takes the program to the correct processing statements.

There are a number of ways to see the result of evaluating an expression. The easiest method is to hover the mouse pointer over the expression, but you can also paste a code fragment into the Immediate window and see the result before executing the line of code (this is useful when you want to see the values for different parts of a complex expression).

#### **Displaying Variables in the Locals Window**

The Locals window gives you an instant view of the values in your program variables. This is particularly useful for complex variables that have many components, such as a *Recordset*. Figure 1-46 displays the local variables in your procedure.

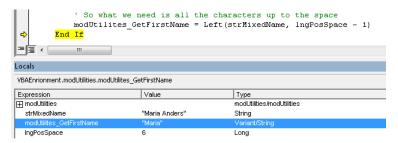

Figure 1-46 You can use the Locals window to both display and change values in variables.

In either the Locals window or the Immediate window, you can directly edit the values in variables, as shown by the highlighted value in Figure 1-47.

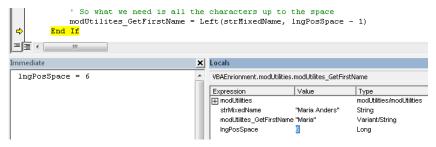

Figure 1-47 Variables can also be assigned values in the Immediate Window.

### Tracing Procedures with the Call Stack

The Call Stack shows you where you are once your code has moved through several layers of execution (see Figure 1-48). You can also use it to move to any of the procedures shown by just clicking on the procedure itself in the Call Stack dialog box and then pressing the Show button.

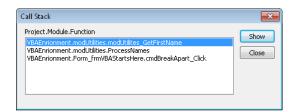

**Figure 1-48** You can use the Call Stack to help find where you are in your code, or you can use it to move directly to a procedure.

In Figure 1-48, the top line in the Call Stack dialog box shows the current routine that is executing. Below that is the succession of routines that were called to take the execution to its current point. Double-click any routine in the call stack to display that routine's code (note that the execution point remains unchanged if you do this).

#### Watching Variables and Expressions

The Watches window is particularly useful for monitoring values as you iterate in a loop. With the Watches window displayed, you can right-click and add an expression or variable to be monitored. Figure 1-49 shows the shortcut menu to add a *Watch* variable.

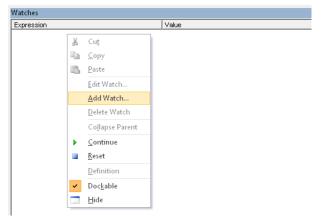

Figure 1-49 The Watches window is particularly useful when debugging repeating loops in code.

# **INSIDE OUT**

Investigating values in variables with complex structures

Normally, *Watch* variables are simple values, but if you add a more complex type of object (in this case a field from a *Recordset*), you get a lot more information. Figure 1-50 shows the result of adding a *Recordset*'s field value to the Watches window. This kind of variable is discussed in Chapter 5, and at this point, we only want to illustrate how more complex objects can be examined by using the Watches window.

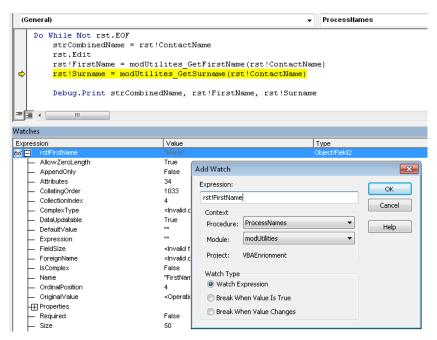

**Figure 1-50** A *Recordset* variable is an object variable; rather than holding a single value, it has a more complex structure, shown here being added to the Watches window.

Figure 1-51 demonstrates how more complex variables can be directly edited in the Watches window. You might find this easier than changing values in the Immediate window.

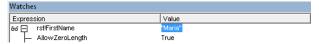

Figure 1-51 The values for watched variables can be directly edited.

The ability to drill up and down into more complex structures is also a feature shared by the Locals window.

#### **Adding Conditional Watch Expressions**

Rather than use *Debug.Assert* or modify your code with a *Stop* statement, you can add expressions to conditionally pause the execution of your code when an expression is *True* or when a value changes. Figure 1-52 shows the inclusion of a *Watch* variable that will cause the code to break execution when a specific condition holds.

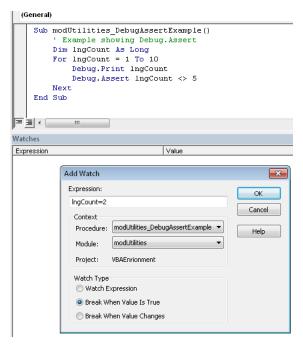

Figure 1-52 Adding a Watch expression to break the execution of the code.

One last word regarding the Watches window: be aware that the settings are not permanent. They are cleared once you exit the application.

### Working with the Immediate Window

The Immediate window is a scratch pad for performing calculations as well as a powerful tool to display and modify properties of tables, queries, and forms as they are executing. Figure 1-53 presents some examples that you should try typing into the Immediate window. Type a question mark beside the item that you want to calculate, and then press Enter.

The Immediate window will continuously scroll as more information is displayed and there is no option to clear the window (to clear the window, you highlight all text in the window and press the Delete key).

```
Immediate

?forms.Count
1
?forms(0).Name
frmWBAStartsHere
?forms(0).Caption
Lets get started
?currentdb.TableDefs.Count
17
?currentdb.TableDefs("tblCompanyContact").RecordCount
91
```

Figure 1-53 The Immediate window is a combination scratch pad and a tool to display and modify properties of tables, queries, and forms.

#### **Changing Code On-the-Fly**

Throughout this chapter, you have seen how to change your program code while it is executing, and you might wonder if there are limitations on doing this? The answer is yes, but it doesn't often get in the way of your development.

In the example shown in Figure 1-54, we have defined a new variable while the code is executing.

```
Sub ProcessNames()

' This routine goes through all the records in the table

' tblCompanyContact and takes the ContactName and splits it into

' two new fields FirstName and Surname

Stop

Dim db As Database

Dim rst As Recordset

Set db = CurrentDb

Dim strCombinedName As String

Dim 1 As Long
```

Figure 1-54 The new variable 'i' has been added while code is executing.

If you try deleting (or changing) variables while the code is executing, you will be presented with a warning that this will cause the code to stop executing (you might decide to add a comment after the variable to remind yourself to delete it later when the code is no longer executing).

For example, if we now decide that we have made a mistake and want to change the name of our new variable in Figure 1-54 from 'i' to something different, then you will see the warning shown in Figure 1-55. This means that you either must ignore your change (select Cancel and fix it later) or stop code execution.

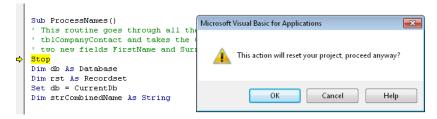

Figure 1-55 A warning appears if you attempt to delete variables while the code is executing.

# Using the Object Browser and Help System

In this section, you will look at how you can configure the behavior of the Help system and the use of the Object Browser as an alternative method for locating help on objects.

## Configuring the Help System

VBA has an excellent Help system. To use it, simply click a word that you do not understand, and then press F1. However, it's best to have the Help system set to work with Show Content Only From This Computer; otherwise, many of the help topics might not easily locate help for a particular keyword, function, or method. Figure 1-56 shows this setting being changed at the bottom of the figure.

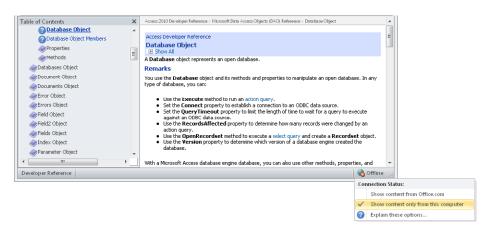

**Figure 1-56** With the Help screen open, setting the Help system to Show Content Only From This Computer can offer better identification of keywords.

Access comes with an extensive Help system, and by highlighting a keyword in code (for example *CurrentDb*) and pressing F1, you can display help on the statement or object, as shown in Figure 1-57.

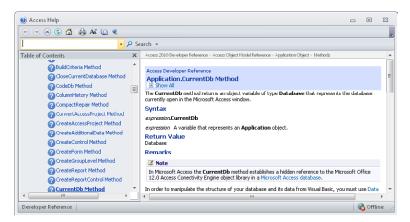

**Figure 1-57** Press F1 when you have the cursor on a VBA keyword to locate the keyword in the VBA Help system.

#### Working with the Object Browser

As you move into more advanced programming (as well as progress through this book), you will see that when you work with objects outside of the Office suite, getting help by pressing F1 will not always display the help information for the object. In this case, you can use the Object Browser (Figure 1-58) either by using the toolbar or pressing the F2 key. Later in this book, we add references to other libraries (for example Microsoft Excel). Help is then also available on these external libraries through the object browser.

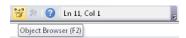

**Figure 1-58** You can use the object browser to locate objects and help on your project code and the built-in features in Access.

The object browser can be used for code units designed in your application, external referenced programming units, and Office components including Access (Figure 1-59) where we have searched for the text *Currentdb*.

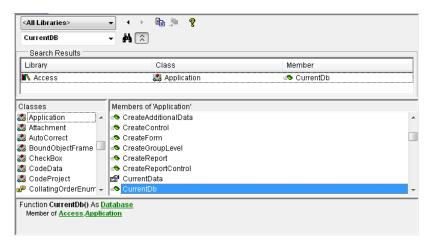

**Figure 1-59** When you have located an item in the object browser, press F1 to display the help file that describes the object.

## Summary

The VBA Editor and debugging environment in Access offers many useful features to assist you and enhance your productivity in developing applications. Among these features are:

- VBA allows you to significantly modify program code while it is executing. The features for stepping backwards and forwards through the code while it is paused permits you to very quickly isolate logic errors in your code and rectify them. There are minor restrictions on the changes that you can make to the code without the need to restart the code.
- The ability to have both code executing and being able to redesign associated objects such as queries and forms (other than the form that is currently executing the code) is another useful productivity feature.
- The Immediate window is one of the most productive features of the VBA environment. With it, you can test and modify properties of the executing form while the form is executing code.
- The search features that allow you to locate code either by pressing Shift+F2 on an
  executing procedure or Ctrl+F for general searching. Again, these tools offer unique
  productivity.

We end this chapter with some general comments on developing within the VBA environment.

#### **Mixed Versions of Access**

Since Access 2007, you might experience problems if you are developing with multiple versions of the Office products on a single computer. This is because different versions of the product require different core libraries to be loaded when switching between the versions. Although it is possible to develop with multiple versions on a single computer, it is not recommended, and we would suggest that for all versions prior to Access 2007, you can use a single computer, but for versions including and after Access 2007, you should consider having separate virtual or physical computers. There is a switch over feature to support different versions on a single computer, but you might find that either it takes an unacceptable amount of time to switch or you easily become vulnerable to any issues if library references are not correctly switched over.

#### **Expression Builder**

The Expression Builder is an indispensible tool when building applications to find the correct syntax when referring to controls on a form. Unfortunately, the VBA environment does not have an Expression Builder option. The easiest way to get around this problem is to go into the Query design tool, create a dummy query, and then go to the Criteria and right-click, selecting Build, which will bring up the Expression Builder (Chapter 4, "Applying the Access Object Model," discusses this in more detail).

#### **Object Browser**

When using 32-bit Microsoft ActiveX controls in a 64-bit operating system, the controls might appear to work well, but there appear to be problems that cause Access to crash when using the Object Browser to display the associated help information.

#### **Debugging Modal Forms**

When a user is interacting with a modal form, he or she cannot interact with other objects on the desktop. Debugging code on modal forms is more challenging because you cannot easily interact with other Access objects, such as checking data values in a table or query. The best advice here is to remove the modal property when debugging the form and then set it back to modal once you have resolved any problems in your code.

# CHAPTER 9

# Adding Functionality with Classes

| Improving the Dynamic Tab Control | 340 | Creating a Hierarchy of Classes | 354 |
|-----------------------------------|-----|---------------------------------|-----|
|                                   |     |                                 |     |

ou have seen in earlier chapters how Microsoft VBA program code is either contained in a module or held in a form's class module. In this chapter, you look at how VBA also allows you to construct your own class modules.

It is often overlooked that VBA supports Object-Oriented Programming (OOP), so in this chapter, we introduce you to OOP concepts by having you construct your own classes. Many Microsoft Access developers take a look at classes and then give up because they have difficulty seeing the benefit and justification for using classes. It's true that much of what can be achieved with a simple class can also be achieved by using libraries of code, and that to build classes you often need to put in more effort during the initial development, but there are benefits in using classes that will be explored in this chapter as well as in Chapter 10, "Using Classes and Events," and Chapter 11, "Using Classes and Forms."

This chapter focuses on two examples of classes, and uses each example to introduce the techniques for creating your own classes.

The first example involves applying classes to solve a problem of designing a dynamic *Tab* control that saw in Chapter 7, "Using Form Controls and Events." This example will demonstrate how classes can be used to improve the design of a general purpose tool that can be re-used in your applications.

The second example looks at how to build classes to handle data for a specific business problem.

After reading this chapter, you will:

- Understand how to create class modules.
- Know how to use Let, Get, Set, and New with classes.
- Be able to create collection classes.
- Be able to create base and derived classes.
- Be able to create a hierarchy of classes.

#### Note

As you read through this chapter, we encourage you to also use the companion content sample databases, BuildingClasses.accdb and BuildingClassesAfterExportImport.accdb, which can be downloaded from the book's catalog page.

The object-oriented view to developing software became popular in the 1980s, and in addition to OOP, many terms such as Object-Oriented Design (OOD) and Object-Oriented Analysis (OOA) became increasingly popular.

You have already seen many examples of working with objects in Access. These objects have properties that describe the object, and methods that cause an object to perform an operation. Access maintains collections of like objects; for example, the Forms collection, which contains Form objects that open on the desktop, and the TableDefs collection in the Data Access Object (DAO) model, which contains all the TableDef objects. These are examples of working with objects, but not examples of OOP.

OOP Programming (which is supported in VBA) means taking these ideas of working with objects and extending this concept to guide how program code is written.

Classes can be applied in several different ways in Access to:

- Improve the quality of code (OOP can help you develop more maintainable code).
- Extend form/report behavior (OOP allows you to take control of the underlying behavior of Access objects and wrap or extend the behavior).
- Integrate External Components (some external components do not expose all their functionality and OOP features can help with this).

# Improving the Dynamic *Tab* Control

In Chapter 7, you saw how to design a dynamic Tab control form that can load and unload pages by using an array of Types, where each item in the array corresponds to a form that is loaded into a subform control. The type structure for that is as follows:

```
Private Type PageInfo
strPageName As String
strPageSubForm As String
strRelatedPage As String
blCanBeLoaded As Boolean
End Type
```

Dim AvailablePages() As PageInfo

As an alternative to using a Type, you will define these pages as objects with properties that correspond to each part of the Type structure, and then you will build a collection to hold these objects, which replaces the array that held the types.

We need the following properties for our object:

- PageName
- SubFormPageName
- RelatedPageName
- CanBeUnloaded

You might have noticed that we have renamed the *CanBeLoaded* property in the preceding list to *CanBeUnloaded*. This is because an object-oriented perspective helps you to think in terms of how an object's state can be changed, so this is a more appropriate term to use. With the object's basic properties determined, you can now proceed to create the object class.

#### **Creating a Class Module**

To begin, in the Project pane, you create a new class module, as shown in Figure 9-1.

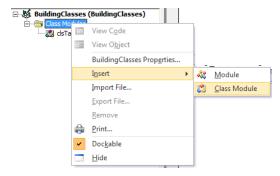

Figure 9-1 Use the Project pane to create a new class module.

With this file created, you then save it using an appropriate class name; for this example, use clsTabPage. Because you are now working in a class module, you do not need to explicitly define that you are creating a class (as you would need to do in Microsoft .NET). Next, you define the object's internal variables at the top of the class module code, as illustrated in the following:

```
Option Compare Database
Option Explicit
```

- ' These could be declared as either Dim or Private
- ' as within a class their scope is restricted

Dim p\_PageName As String

Dim p\_SubFormPageName As String

Dim p\_RelatedPageName As String

Dim p CanBeUnloaded As Boolean

Note that these variables include the prefix "p " to indicate that they are private variables to each class object (other popular prefixes include "m" or "m\_"). The next step is to provide the user with a way of reading and writing these variable values.

#### The Let and Get Object Properties

After you define the object's internal variables or attributes for your class, you need to create a mechanism to read or write these values. To do this, you define properties. On the Insert menu, click Procedure to open the Add Procedure dialog box, as shown in Figure 9-2.

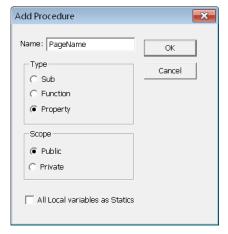

Figure 9-2 Use the Add Procedure dialog box to create a new private or public property.

Ensure that you are not clicked inside any other property when you insert a new property; otherwise, it will fail to add the property correctly to the class. The code that is created needs appropriate data types to be specified for the return type of the property and the parameter type passed to the property.

As shown in the code that follows, you use the Get statement to read an object property from the internal private variable, and the Let statement to assign a value to the internal private variable. An object can have a number of internal variables, but you might only need to make a few of these available to the user. The idea is to keep the object's external interface very simple, exposing only the minimum number of essential features that a user will need. It is up to you to decide for which properties you want both a Let and Get, depending on whether the property is to be read-only (Get but no Let) or write-only (Let but no *Get*):

```
Public Property Get PageName() As String
    PageName = p_PageName
End Property
Public Property Let PageName(ByVal PageName As String)
    p_PageName = PageName
End Property
Public Property Get RelatedPageName() As String
    RelatedPageName = p_RelatedPageName
End Property
Public Property Let RelatedPageName(ByVal RelatedPageName As String)
    p_RelatedPageName = RelatedPageName
End Property
Public Property Get CanBeUnloaded() As Boolean
    CanBeUnloaded = p_CanBeUnloaded
End Property
Public Property Let CanBeUnloaded(ByVal CanBeUnloaded As Boolean)
    p_CanBeUnloaded = CanBeUnloaded
End Property
Public Property Get SubFormPageName() As String
    SubFormPageName = p_SubFormPageName
End Property
Public Property Let SubFormPageName(ByVal SubFormPageName As String)
    p SubFormPageName = SubFormPageName
End Property
```

# Creating an Object with New and Set

To test your new class, you create a module (not a class module) to verify that you can create an object. If you insert a breakpoint and trace through the code execution, you will learn a great deal, as you can trace through the codes execution into the class module code.

You can define the object variable and then later create an object with the New keyword, or as is also shown demonstrated in the following code, with the aTab2 object, you can both define and create the object at the same time. It is largely a matter of personal preference as to which method you choose to use.

Once you have finished with the object, set the object variable to *Nothing*; this destroys the object. The object would be destroyed anyhow when the code stops execution, but explicitly tidying up your objects is good practice and becomes more important when you work with more complex objects:

```
Sub modTabs_TestObject()
    ' test creating an object
    Dim aTab As clsTabPage
    Set aTab = New clsTabPage
    aTab.PageName = "ProductList"
    aTab.RelatedPageName = "Product Details"
    aTab.SubFormPageName = "frmTabsDynamicProductList"
    aTab.CanBeUnloaded = False
    Debug.Print aTab.PageName
    Set aTab = Nothing
    Dim aTab2 As New clsTabPage
    aTab2.PageName = "Product Details"
    Debug.Print aTab2.PageName
    Set aTab2 = Nothing
End Sub
```

# **INSIDE OUT**

#### Initialization and Termination Events

When you are in a class module, you can select Class from the upper-left drop-down menu, which normally shows (General). Select Initialize or Terminate from the dropdown list that appears, and then generate the following procedures (in this example the type name ObjectType is not a real type but could for example be replaced with a real object type such as a DAO.RecordSet object):

```
Private Sub Class Initialize()
    Set p_Object = New ObjectType
Private Sub Class_Terminate()
    Set p_Object = Nothing
End Sub
```

Because class objects can contain other class objects or built-in class objects such as a Recordset, you might need to use the New keyword in Initialize to create an object that is assigned to a private variable, and then set the objects to Nothing to close the objects in the Terminate procedure. Externally, when your class object is created, the Initialize procedure is executed, and when it is set to Nothing or the variable goes out of scope, the Terminate procedure is executed.

# **Collection of Objects**

A VBA collection is a set of objects that you can use in a similar manner as the built-in collections, such as the Forms collection that you worked with in earlier chapters.

The example that follows defines a collection that is used to hold our Tab page objects:

```
Sub modTabs Collection()
   ' test creating an object
   Dim TabPages As New Collection
   Dim aTab As clsTabPage
   Set aTab = New clsTabPage
   aTab.PageName = "ProductList"
   aTab.RelatedPageName = "Product Details"
   aTab.SubFormPageName = "frmTabsDynamicProductList"
   aTab.CanBeUnloaded = False
   TabPages.Add aTab, aTab.PageName
   Set aTab = Nothing
   Set aTab = New clsTabPage
   aTab.PageName = "Product Details"
   aTab.RelatedPageName = ""
   aTab.SubFormPageName = "frmTabsDynamicProductDetails"
   aTab.CanBeUnloaded = True
   TabPages.Add aTab, aTab.PageName
   Set aTab = Nothing
   For Each aTab In TabPages
        Debug.Print aTab.PageName, aTab.SubFormPageName, _
aTab.RelatedPageName, aTab.CanBeUnloaded
   Debug.Print TabPages.Count
   Stop
   Set aTab = TabPages("ProductList")
   Debug.Print aTab.PageName
   Debug.Print TabPages("Product Details").PageName
   ' note 1 based collection unlike built in collections
   Debug.Print TabPages(1).PageName
   Set TabPages = Nothing
   Set aTab = Nothing
End Sub
```

Notice how the aTab variable is used several times to create objects, and how setting it to Nothing does not destroy the object. This is because once you have created an object, you add it to the collection, which is then responsible for managing the object (when the collection is set to *Nothing*, it will destroy the objects it contains.

When you add an object to a collection, you must also specify a collection key value (which must be unique). Doing this means that rather than referring to a collection object as

TabPages(1), you can use the key and refer to this as TabPages("Product List"). The Collection object's Add method also allows you to specify an optional Before or After argument for positioning an object relative to other objects in the collection. The collections first element is 1 and not 0 (which is what the built-in Access collections use).

Be aware that when you refer to an object by using TabPages(1).PageName, you cannot take advantage of IntelliSense assistance. This is because this type of collection can hold different types of objects, so the environment cannot know exactly which properties would apply to an object.

# **INSIDE OUT**

#### VBA collection classes

The built-in VBA collection classes that you have been working with are different from an Access collection. The first difference is that the Access collections, such as TableDefs, can only hold one type of object; a VBA collection can hold different types of objects (this explains why the IntelliSense is limited). The second difference is that VBA collection classes are 1-based, whereas the Access collections are 0-based.

In the next section, you will be creating your own collection classes that wrap around the VBA collection class. These collections will start to look more like an Access collection.

Once you have added an object to a collection and specified the key value, you will find that you cannot subsequently display the key value—it is hidden. If your procedures need to be able to refer to the key, you might find it useful to add your own property to the object class, which saves and holds the key value in each object. Looking in the class clsTabPage, you see the following (it is not essential to do this in the class):

```
Dim p_Key As String
Public Property Get Key() As String
    Key = p_Key
End Property
Public Property Let PageName(ByVal PageName As String)
    p_PageName = PageName
    p_Key = PageName
End Property
```

# **Creating Collection Classes**

A VBA Collection object supports a limited number of operations—Add, Count, and Remove. You will likely want to be able to add more operations to your collection. To do that, you need to define your own collection class, called *clsTabPageCollection*.

Defining a collection class follows the same steps as defining a normal class to create the class module. Your collection class will contain a VBA collection, so you define an internal variable called p\_TabPages. As we previously described, classes can have two specially named methods for initializing and terminating the class. The simple clsTabPage didn't need any special operations, but the new class needs to create a VBA collection, and then remove all the objects from the collection when it is terminated, as illustrated in the following code:

```
Private p_TabPages As Collection
Private Sub Class_Initialize()
    Set p_TabPages = New Collection
End Sub
Private Sub Class_Terminate()
    Dim aClassPage As clsTabPage
    For Each aClassPage In p_TabPages
        p_TabPages.Remove CStr(aClassPage.PageName)
    Next
    Set p_TabPages = Nothing
End Sub
```

You also want to have the standard operations for counting, adding, and removing items from the class, so you need to add these methods to our collection (you also add an Item method, which is another standard feature of a class):

```
Public Property Get Count() As Long
    Count = p_TabPages.Count
End Property
Public Sub Add(aClassPage As clsTabPage)
    p_TabPages.Add aClassPage, aClassPage.PageName
End Sub
Public Sub Remove(PageName As Variant)
    p_TabPages.Remove CStr(PageName)
End Sub
Public Function Item(PageName As Variant) As clsTabPage
    Set Item = p_TabPages(PageName)
End Function
```

Once you start defining your own collection class, you will find that a number of the expected built-in collection class features no longer work. For example, you cannot use a For Each loop, or index the collection by using the friendly key name (you will see how to get around this). The following procedure can be used to test the class; the program lines that are commented out have been included to show what will not work in our collection class:

```
Sub modTabs_clsTabPageCollection()
   ' test creating an object
   Dim TabPages As New clsTabPageCollection
   Dim aTab As clsTabPage
   Dim IngCount As Long
   Set aTab = New clsTabPage
   aTab.PageName = "ProductList"
   aTab.RelatedPageName = "Product Details"
   aTab.SubFormPageName = "frmTabsDynamicProductList"
   aTab.CanBeUnloaded = False
   TabPages.Add aTab
   Set aTab = Nothing
   Set aTab = New clsTabPage
   aTab.PageName = "Product Details"
   aTab.RelatedPageName = ""
   aTab.SubFormPageName = "frmTabsDynamicProductDetails"
   aTab.CanBeUnloaded = True
   TabPages.Add aTab
   Set aTab = Nothing
    For Each aTab In TabPages
         Debug.Print aTab.PageName, aTab.SubFormPageName, _
                 aTab.RelatedPageName, aTab.CanBeUnloaded
    Next
   For lngCount = 1 To TabPages.Count
       Set aTab = TabPages.Item(lngCount)
       Debug.Print aTab.PageName, aTab.SubFormPageName, _
                aTab.RelatedPageName, aTab.CanBeUnloaded
   Next
   Set aTab = Nothing
    Set aTab = TabPages("ProductList")
   ' following will work
   Set aTab = TabPages.Item(1)
   Debug.Print TabPages.Item(1).PageName
   Debug.Print aTab.PageName
   Set aTab = Nothing
   Set TabPages = Nothing
End Sub
```

There are two techniques available to get around the problem of not being able to refer to the collection class by using the key names. The first technique involves adding an AllItems function to the collection class, and the second method involves exporting, editing, and reimporting the class.

# **INSIDE OUT**

## Adding AllItems to a collection class

When you use the *AllItems* method, you need to add the following property to the class (you can give this property an alternative name):

```
Public Function AllItems() As Collection
    Set AllItems = p_TabPages
End Function
```

In the sample testing file, modTabs\_clsTabPageCollection2, you can see how to use this feature. The important code is as follows:

This is a satisfactory solution as long as you are prepared to insert the .AllItems reference when using the collection with the object's key.

## **Exporting and Re-importing the Class**

The reason that you cannot refer to collections by using standard syntax is because VBA classes do not allow special attributes to be set on a class, and these are required to support standard syntax.

If you right-click the collection class module in the project window, export it to a text file, and then open the text file in notepad, you will see the following header information in the class:

```
VERSION 1.0 CLASS
BEGIN

MultiUse = -1 'True
END

Attribute VB_Name = "clsTabPageCollection"
Attribute VB_GlobalNameSpace = False
Attribute VB_Creatable = False
Attribute VB_PredeclaredId = False
Attribute VB_Exposed = False
Option Compare Database
Option Explicit
' class clsTabPagesCollection
Private p_TabPages As Collection
```

These attributes are not exposed in the VBA environment. There is a special attribute value, which when set to 0, sets the member as the default member for the object. You want the Item method to be the default member and you need to change the method adding the following attribute definition (this will enable references such as TabPages("ProductList") to work). Also, to support enumeration in a For ... Each loop, you need to add the NewEnum method, as shown in the following:

```
Public Function Item(ByVal Index As Variant) As clsTabPage
Attribute Item.VB UserMemId = 0
         Set Item = p_TabPages(Index)
End Function
Public Function NewEnum() As IUnknown
Attribute NewEnum.VB UserMemId = -4
         Set NewEnum = p_TabPages.[_NewEnum]
End Function
```

After saving these changes, import the class back into your project, as shown in Figure 9-3.

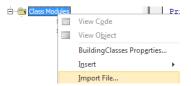

Figure 9-3 Re-importing a class back into Access.

If you look in the VBA Editor, you will not be able to see the new attribute you just added in the *Item* method because it remains hidden.

This then means that the following references will work (note that in the sample database BuildingClassesAfterExportImport.accdb, the following code will work, because we have performed this rather complex operation; in the sample database BuildingClasses.accdb, this code has been commented out because it will not work):

```
For Each aTab In TabPages
   Debug.Print aTab.PageName, aTab.SubFormPageName, _
        aTab.RelatedPageName, aTab.CanBeUnloaded
Next
Set aTab = TabPages("ProductList")
Debug.Print TabPages("ProductList").PageName
Debug.Print aTab.PageName
```

This process needs to be repeated for each collection class in your project.

# Using Classes with the Dynamic Tab

You are now able to modify the code in the frmTabsDynamic form to make use of your new classes.

At the top of the module, where you had defined an array of types, declare your collection class as shown here:

```
Option Compare Database
Option Explicit
Dim TabPages As clsTabPageCollection
Dim lngTabPages As Long
```

The form's Open and Close events then create and dispose of the collection, as shown in the following:

```
Private Sub Form_Close()
    Set TabPages = Nothing
End Sub
Private Sub Form_Open(Cancel As Integer)
    Set TabPages = New clsTabPageCollection
    LoadTabs
End Sub
```

In the following code, in the LoadTabs procedure, you create and load your class objects into the collection:

```
Do While Not rst.EOF
   Set aTabPage = New clsTabPage
   aTabPage.PageName = rst!PageName
   aTabPage.SubFormPageName = rst!SubFormName
   aTabPage.CanBeUnloaded = rst!CanUnloadPage
    aTabPage.RelatedPageName = Nz(rst!RelatedPage)
   TabPages.Add aTabPage
   Set aTabPage = Nothing
   If rst!DefaultVisible And lngPageVisibleCount + 1 < lngTabPages Then
       LoadThePage aTabPage, lngPageVisibleCount
       lngPageVisibleCount = lngPageVisibleCount + 1
    End If
    lngArray = lngArray + 1
    rst.MoveNext
Loop
```

There are some other minor references in the code that used the array of types that now need to be changed to use the new collection and objects.

# Simplifying the Application with Classes

In the preceding sections, you have been able to change your dynamic tab to use classes, but it has not as yet resulted in any simplification of the applications code. In fact, you now have more code to maintain than when you started. But you now have a framework in which you can start to work that will lead to simplification and improved maintenance of your code.

In examining the frmTabsDynamic form, you can see that it has a general routine LoadTabs that involves reading information and placing the information into your collection. This operation could be placed inside the collection. So we can start to enhance our collection (clsTabPageCollection2) by adding the data loading function. But the process of loading the information also involves setting values in controls on the form. This means you also want to allow the collection to reference the controls on the form.

To begin, add new private members to the class:

```
' class clsTabPagesCollection
Private p TabPages As Collection
Private p_TabControl As TabControl
Private p_Controls As Controls
```

You must change the termination routine to clear the new variables and provide properties for setting the new variables, as follows:

```
Private Sub Class_Terminate()
    Dim aClassPage As clsTabPage
    For Each aClassPage In p_TabPages
        p_TabPages.Remove CStr(aClassPage.PageName)
    Next
    Set p_TabPages = Nothing
    Set p TabControl = Nothing
End Sub
Public Property Let TabControl(ByRef TabCtl As TabControl)
    Set p TabControl = TabCtl
End Property
Public Property Let Controls(ByRef Ctrls As Controls)
    Set p_Controls = Ctrls
End Property
```

You can then move the appropriate routines programmed into the form into the collection class.

#### Note

The full code for this can be seen in the sample file.

The result of this is an impressive reduction in the code on the form, which now shrinks to the following (see frmTabsDynamic2):

```
Option Compare Database
Option Explicit
Dim TabPages As clsTabPageCollection2
Private Sub Form_Close()
    Set TabPages = Nothing
End Sub
Private Sub Form_Open(Cancel As Integer)
    Set TabPages = New clsTabPageCollection2
    TabPages.TabControl = Me.TabCtl0
    TabPages.Controls = Me.Controls
    TabPages.LoadFromTable Me.Name, "tblTabPages"
End Sub
Private Sub TabCtl0_DblClick(Cancel As Integer)
    TabPages.TabPageDoubleClick CLng(Me.TabCtl0)
End Sub
```

Although the total amount of code remains unchanged, much of the code has moved out of the form and into the classes. There are a couple of advantages to creating classes to perform these operations:

- The code on the form is significantly simplified; it will be easy to add it to other forms or in other applications.
- The new classes are easy and intuitive to work with, so using them in the future should improve your applications, and you can add more features to these classes.

Some might argue that rather than using classes, which involves constructing a framework, you could more simply have built a re-useable library. This line of argument nearly always holds; thus, the decision to use classes becomes a question of whether it seems more intuitive and natural than using a traditional code module.

# **INSIDE OUT**

## Classes and associated terminology

Another term for creating an object is *instantiating* the class object. This means using the New keyword to create the class object.

The term Encapsulation is often used to convey the idea of tucking away all the functionality inside the class, such that the class only exposes as small a public interface as required to fulfill its purpose. With a class, you are wrapping up all the messy code and placing that inside a box so that you don't need to deal with it on a regular basis.

# Creating a Hierarchy of Classes

In this example, you look at creating a hierarchy of classes, which demonstrates the ability of classes to be used as building blocks for improving the design in managing data objects. The example involves a business problem for which the classes need to perform complex calculations (although you will stick to simple calculations in the example).

Suppose that you have analyzed an insurance company's business, the result of which revealed that the company sells a large number of different insurance products, but you noticed that there are common features in the products. Often, one type of policy only differs from another in a small number of ways. The task is to build an Access application that assists with generating the policy documents and performing appropriate calculations for the different policies.

# **Creating a Base Class**

The first task is to identify common features to all policies as well as the most standard calculations that a policy would require to perform. This involves creating a class, which will serve as the base class. In the following code, this is called *clsPolicy*.

From the project window in the VBA Editor, create a class module, and then save the module with the name *clsPolicy*, as demonstrated in the following code:

```
Option Compare Database
Option Explicit
' clsPolicy is the base class which has common features
' required in other classes
Dim p_MonthlyPremium As Currency
Public Property Get MonthlyPremium() As Currency
   MonthlyPremium = p_MonthlyPremium
End Property
Public Property Let MonthlyPremium(ByVal MonthlyPremium As Currency)
    p_MonthlyPremium = MonthlyPremium
End Property
Public Function CalculateAnnualPolicyValue() As Currency
    CalculateAnnualPolicyValue = p_MonthlyPremium * 12
End Function
```

This class can then be tested by using the following code:

```
Sub modInsurance_Policy()
    ' create a Policy from clsPolicy
    Dim Policy As New clsPolicy
    Policy.MonthlyPremium = 10
    ' Expect 120
    Debug.Print Policy.CalculateAnnualPolicyValue()
    Set Policy = Nothing
End Sub
```

#### **Derived Classes**

With the basic insurance policy class created, you can now create several other classes that will all use some of the base class features. This involves creating a class, which will serve as the derived class, and in the following code is called clsHomePolicy, being derived from the base class clsPolicy. The term derived is used because the class is in some way related or derived from the base class:

```
Option Compare Database
Option Explicit
' clsHomePolicy uses clsPolicy
Dim p Policy As clsPolicy
Private Sub Class Initialize()
    Set p_Policy = New clsPolicy
End Sub
Private Sub Class_Terminate()
    Set p_Policy = Nothing
End Sub
Public Property Get MonthlyPremium() As Currency
    MonthlyPremium = p_Policy.MonthlyPremium
End Property
Public Property Let MonthlyPremium(ByVal MonthlyPremium As Currency)
    p_Policy.MonthlyPremium = MonthlyPremium
End Property
Public Function CalculateAnnualPolicyValue() As Currency
    CalculateAnnualPolicyValue = p_Policy.CalculateAnnualPolicyValue() + 50
End Function
```

The first derived class, clsHomePolicy, contains a base class object, clsPolicy, so you need to have initialization and termination events to create and dispose of the base class object.

The clsHomePolicy is only loosely tied to clsPolicy, which means that you need to add all the required properties and methods into the new class. But if you look at the CalculateAnnual PolicyValue method, you will see how it can take advantage of the calculation in the base class.

# **INSIDE OUT**

## Inheritance and polymorphism in classes

Note that we are using the term derived here in a very loose manner. Many OOP languages incorporate the concept of inheritance, which means truly deriving classes, and they use the term polymorphism for how derived classes can implement variations on methods available through base classes.

VBA does not support direct inheritance or explicit polymorphism, but you can use the approach described here to create structures that offer some of these characteristics.

Another OOP term is multiple inheritance, which means inheriting from more than one base class; by embedding other classes using this technique, we can also form structures that behave in some respects like those having multiple inheritance. The techniques used here to produce a hierarchy can also be described by the term wrapper, where we wrap around one class for the purpose of extending or changing its functionality.

As is illustrated in the code that follows, you can now define two additional classes, one called clsSpecialHomePolicy, which is derived from clsHomePolicy, and the other, called cls-CarPolicy, is derived from clsPolicy (you can view the code in the sample database):

```
Option Compare Database
Option Explicit
' clsSpecialHomePolicy
Dim p_Policy As clsHomePolicy
Private Sub Class_Initialize()
    Set p_Policy = New clsHomePolicy
Private Sub Class_Terminate()
    Set p_Policy = Nothing
Public Property Get MonthlyPremium() As Currency
    MonthlyPremium = p_Policy.MonthlyPremium
End Property
Public Property Let MonthlyPremium(ByVal MonthlyPremium As Currency)
    p_Policy.MonthlyPremium = MonthlyPremium
End Property
Public Function CalculateAnnualPolicyValue() As Currency
    CalculateAnnualPolicyValue = p_Policy.CalculateAnnualPolicyValue() + 100
End Function
```

These classes can be tested with the following code:

```
Sub modInsurance_Policy()
   ' create a Policy from clsPolicy
   Dim Policy As New clsPolicy
   Policy.MonthlyPremium = 10
   ' Expect 120
   Debug.Print Policy.CalculateAnnualPolicyValue()
   Set Policy = Nothing
   ' create a HomePolicy
   Dim HomePolicy As New clsHomePolicy
   HomePolicy.MonthlyPremium = 10
   ' Expect 120+50 = 170
   Debug.Print HomePolicy.CalculateAnnualPolicyValue()
   Set HomePolicy = Nothing
   ' create a SpecialHomePolicy
   Dim SpecialHomePolicy As New clsSpecialHomePolicy
   SpecialHomePolicy.MonthlyPremium = 10
    ' Expect 120+50+100 = 270
   Debug.Print SpecialHomePolicy.CalculateAnnualPolicyValue()
   Set SpecialHomePolicy = Nothing
   ' create a CarPolicy
   Dim CarPolicy As New clsCarPolicy
   CarPolicy.MonthlyPremium = 10
    ' Expect 120+80 = 200
   Debug.Print CarPolicy.CalculateAnnualPolicyValue()
   Set CarPolicy = Nothing
End Sub
```

# Summary

In this chapter, you learned about classes via two examples. In the first example, you saw how a general purpose framework for working with form Tab controls can dynamically load subforms and be re-written using classes. The final result was simplified application code with the complexity hidden within the class.

The second example introduced techniques for building a hierarchy of classes by using a base class and several derived classes. This provides a more structured and maintainable solution when using classes.

# Index

## **Symbols**

"&" (ampersand) character, using, 86, 92
/Decompile command line switch, 45
@@IDENTITY, SCOPE\_IDENTITY() and IDENT\_CURRENT in

"\*" (star) character, 97

T-SQL, 520

"\_" (underbar) character, using, 86

#### A

#### abstract and implementation classes

abstract classes, 370

hybrid abstract and non-abstract classes, 376-378

implementing an abstract class, 373-376

implements classes, 372

libraries, benefits of constructing, 370

object types, establishing with TypeOf, 375

## ACCDE files, protecting designs with, 655

#### Access 2010

Access Basic, 114

Access Connectivity Engine (ACE), 659

earlier versions of, 38

locking down, 154

#### Access collections vs. VBA collection classes, 346

#### Access Web Databases, linking

Access database to an Access Web Database, 431 process of, 430

relinking, 432-434

Activate and Deactivate events, 255

ActiveForm and ActiveControl, working with, 151

#### ActiveX controls

Slider control, adding, 386-388

TreeView control, 295-300

UpDown or Spin control, 388-390

# ActiveX Data Objects. See ADO (ActiveX Data Objects) address information, packing, 334

#### **ADO (ActiveX Data Objects)**

ADO asynchronous execution class, 365-367

ADOX, understanding, 672

Asynchronous operations, 662

client-server performance, 485

connections

Connection and ActiveConnection, 385

DAO management of, 671

as the key object in ADO, 660

cursors (Recordsets)

differences with DAO, 661

forms, binding to, 384-386

vs. Data Access Object (DAO) model, 161, 659

forms and ADO Recordsets, 662

libraries to add, 660

program vs. services, 484

references and, 163

sample databases, 660

SQL Server, working with. See also SQL Server

command objects, 666

connecting to, 664

connection strings, 663

connection time, 665

MARS and connections, 669-671

MARS and performance, 668

stored procedures, 666

## ADOX, understanding, 672

#### ADP (Access Data Project)

ADO and, 659

query conversion, 563

strengths and weaknesses, 564

understanding, 561-563

| AfterDelConfirm event, 268                    | Office 2007 and the file menu, 647                   |
|-----------------------------------------------|------------------------------------------------------|
| AfterInsert and BeforeInsert events, 265-267  | the OnAction callback, 642                           |
| AfterUpdate event, 276                        | the OnLoad callback, 642                             |
| AllItems method, 349                          | tab visibility and focus, dynamically changing, 646- |
| "&" (ampersand) character, using, 86          | 648                                                  |
| Append Only memo fields, 130–132              | tips, 639                                            |
| application development                       | the USysRibbons table, 640                           |
| application navigation                        | sample databases, 631                                |
| combo and list boxes, 637                     | 32-bit and 64-bit environments, 649                  |
| custom interfaces for users, 637              | updating applications, 656                           |
| DoCmd object, 140                             | Windows API, using, 651–653                          |
| forms, opening multiple copies of, 637        | Windows Registry, working with, 650                  |
| interface design decisions, 632               | ApplyFilter event, 247                               |
| locking down an application, 654              | arrays                                               |
| Maximize, Popup, Modal, and MoveSize Proper-  | determining the dimensions of, 64                    |
| ties, 638                                     | dynamic arrays, 61                                   |
| the Navigation Control, 634                   | multi-dimensional arrays, 62–64                      |
| push buttons on a form, 632                   | option base, 65                                      |
| the ribbon, 636                               | reading records into, 215                            |
| Switchboard Manager, 633                      | type structures, 65                                  |
| Tab controls, 636                             | working with, 59-61                                  |
| the TreeView control, 635                     | ASC function, 93, 94                                 |
| completing an application                     | asynchronous event processing and RaiseEvent         |
| error handling, 654                           | ADO asynchronous execution class, 365-367            |
| IntelliSense, using in a standard module, 654 | BatchProcessing SQL Server form, 368–370             |
| locking down Access, 154                      | stored procedures, 364                               |
| progress bars, 653                            | WithEvent processing, 363                            |
| splash screens, 653                           | asynchronous operations in ADO, 662                  |
| deploying applications                        | attachments                                          |
| ACCDE files, protecting your design with, 655 | copying between tables and records, 204–206          |
| DSNs and relinking applications, 656          | data types, limitations, 197                         |
| references, depending on, 656                 | fields in Recordsets, 197–200                        |
| Runtime deployment, 655                       | importing, using LoadFromFile method, 203            |
| single and multiple application files, 655    | planning for upsizing to SQL Server, 548             |
| ribbon design                                 | authentication. See security                         |
| Backstage view, 647                           | Azure. See SQL Azure                                 |
| custom ribbon, loading, 649                   | B                                                    |
| default ribbon, setting, 644                  | В                                                    |
| elements of a ribbon, 641                     | backing up SQL Azure databases, 603                  |
| for forms and reports, 648                    | Backstage view, in application development, 647      |
| the GetEnabled callback, 642                  | base class, creating, 354                            |
| images for, 644                               | BatchProcessing SQL Server form, 368–370             |

| BeforeDelConfirm event, 268                                  | Call Stack                                                                                        |
|--------------------------------------------------------------|---------------------------------------------------------------------------------------------------|
| BeforeInsert and AfterInsert events, 265–267                 | displaying module linking with, 21                                                                |
| BeforeUpdate event, 262, 276                                 | tracing procedures with, 30                                                                       |
| binary transfer, using with OLE data, 207–209                | camel notation, 109                                                                               |
| bookmarks                                                    | Case statements in SQL Server, 581                                                                |
| merging data with, 447–451                                   | CAST and CONVERT, using in T-SQL, 518                                                             |
| in Recordsets, 191                                           | Choose statements, 79                                                                             |
| synchronizing, 249                                           | Chr function, 93                                                                                  |
| Boolean data, planning for upsizing to SQL Server, 546       | ClassAndForms.accdb sample database, 381                                                          |
| bound forms, 233, 243                                        | classes                                                                                           |
| boxed grids, creating with the Print event, 327–329          | abstract and implementation classes                                                               |
| breakpointing code                                           | abstract classes, 370                                                                             |
| breakpoint Step and Run commands, 26–29                      | hybrid abstract and non-abstract classes, 376–378                                                 |
| changing code on-the-fly, 34                                 | implementing an abstract class, 373–376                                                           |
| conditional Watch Expressions, adding, 32                    | implements classes, 372                                                                           |
| Immediate window, working with, 33                           | libraries, benefits of constructing, 370                                                          |
| methods for, 23–25                                           | object types, establishing with TypeOf, 375                                                       |
| procedures, tracing with Call Stack, 30                      | advantages of, 339, 340                                                                           |
| Set Next command, 25                                         | asynchronous event processing and RaiseEvent                                                      |
| variables, displaying in the locals window, 29               | ADO asynchronous execution class, 365–367                                                         |
| Watching variables and expressions, 31                       | BatchProcessing SQL Server form, 368–370                                                          |
| broken references, 48                                        | stored procedures, 364                                                                            |
| BuildCriteria, using to simplify filtering, 130              | WithEvent processing, 363                                                                         |
| BuildingClasses.accdb, sample database, 340                  | binding forms and                                                                                 |
| BuildingClassesAfterExportImport.accdb, sample database, 340 | binding to an Active Data Object Recordset, 384<br>binding to a Data Access Object Recordset, 383 |
| built-in functions                                           | class modules                                                                                     |
| ASC function, 94                                             | creating, 341                                                                                     |
| date and time functions, 90–92                               | locating form or report code in, 7                                                                |
| format function, 94                                          | Err.Raise and, 122                                                                                |
| Mid string function, 95                                      | friend methods, 378                                                                               |
| string functions, 92                                         | hierarchy of, creating                                                                            |
| ByRef and ByValue parameters, defining, 70–72                | base class, creating, 354                                                                         |
| c                                                            | derived classes, 355                                                                              |
|                                                              | inheritance and polymorphism in classes, 356                                                      |
| calculated fields in Recordsets, 210                         | producing and consuming events, 364                                                               |
| callbacks                                                    | sample database, 359                                                                              |
| GetEnabled callback, 642                                     | tabs, dynamically loading                                                                         |
| OnAction Callback, 642                                       | class module, creating, 341                                                                       |
| OnLoad callback, 642                                         | collection of objects, 345                                                                        |
| calling procedures across forms, 251–253                     | improving, 340                                                                                    |
|                                                              | Initialization and Termination events, 344                                                        |

| classes (cont.)                                    | collections                                     |
|----------------------------------------------------|-------------------------------------------------|
| tabs, dynamically loading (cont.)                  | Containers collections, 222                     |
| Let and Get object properties, 342                 | Errors collection, 171–173                      |
| New and Set, creating an object with, 343          | objects and, 104, 345                           |
| simplifying the application code with classes, 352 | TableDefs collection and indexes, 179-182       |
| terminology of, 353                                | columns                                         |
| VBA collection classes                             | adding, in T-SQL, 503                           |
| vs. Access collections, 346                        | adding, with a default in T-SQL, 503            |
| adding AllItems to, 349                            | column data type, changing in T-SQL, 503        |
| creating, 346–348                                  | ColumnHistory memo fields, 130-132              |
| exporting and re-importing the class, 349          | column name, changing in T-SQL, 503             |
| using with the Dynamic Tab, 351                    | column visibility, controlling, 255             |
| WithEvents processing                              | combo box columns, 282                          |
| control events, handling, 362                      | combo boxes                                     |
| form events, handling, 360–362                     | combo box columns, 282                          |
| Click and DblClick events, 275                     | data, synchronizing in controls, 278–280        |
| client-side cursors, 661                           | defaults and the drop-down list, 279            |
| cloning and copying Recordsets, 212–215            | and list boxes, in application development, 637 |
| Close events, 248                                  | multi-value fields, 283                         |
| cloud computing. See SQL Azure                     | reducing joins with, 333                        |
| Cloud to Cloud (CTP1) synchronization service, 604 | RowSource Type, 280–282                         |
| COALESCE function, 623                             | Table/Query editing, 285                        |
| code. See also debugging                           | Value List editing, 284                         |
| calling directly from a control's event, 152       | comments, adding in VBA, 40                     |
| calling public code on a form, 252                 | compiler directives                             |
| changing on-the-fly, 33                            | conditional compilation, 45                     |
| compiling in VBA, 44                               | early and late binding, 438–440                 |
| control events, writing code behind, 274           | 32-bit or 64-bit, 650                           |
| line continuation in VBA, 86                       | conditional statements and program flow         |
| quality of, improving with constants, 49-51        | Choose statements, 79                           |
| simplifying with classes, 352                      | Do While and Do Until loops, 82-84              |
| CodeDB, 175, 176–179                               | Exit statements, 84                             |
| code, maintainable                                 | For and ForEach loops, 81                       |
| Access document objects, naming, 108               | GoTo and GoSub statements, 86                   |
| database fields, naming, 109                       | IfThenElse statements, 77                       |
| indenting code, 113                                | IIF statements, 78                              |
| naming conventions, 113                            | line continuation, 86                           |
| unbound controls, naming, 110                      | Select Case statements, 80                      |
| using the Me object to reference controls, 113     | TypeOf statements, 80                           |
| variables in code, naming, 110-112                 | the With statement, 85                          |
| CodePlex website, 495                              | conditional Watch Expressions, adding, 32       |
|                                                    |                                                 |

| conflict resolution, in SQL Azure data, 613   | calling code directly from, 152                   |
|-----------------------------------------------|---------------------------------------------------|
| constants and variables. See also variables   | Click and DblClick events, 275                    |
| arrays                                        | GotFocus and LostFocus events, 277                |
| determining the dimensions of, 64             | handling, 362                                     |
| dynamic arrays, 61                            | writing code behind, 274                          |
| multi-dimensional arrays, 62–64               | Control Wizard, 274                               |
| option base, 65                               | defaults for, 274                                 |
| type structures, 65                           | dynamically loading tabs, improving, 340          |
| working with, 59-61                           | list boxes                                        |
| code quality, improving with constants, 49-51 | multiple selections, 286-290                      |
| Enum keyword, 51                              | two list boxes, multiple selections with, 290–292 |
| global variables, 56                          | using as a subform, 292–295                       |
| NULL values, IsNull and Nz, 53-55             | sample databases, 273                             |
| scope rules, 58                               | tab controls                                      |
| static variables, 55                          | dynamically loading tabs, 314-320, 340-355        |
| type structures, 65                           | OnChange event, 314                               |
| variables and database field types, 52        | referring to controls in, 314                     |
| variable scope and lifetime, 57–59            | refreshing between tabs and controls, 311–313     |
| consuming events, 364                         | Tag property, 316                                 |
| contacts in Outlook, adding, 476              | TreeView control                                  |
| Containers and Documents                      | ActiveX controls, 304                             |
| Container usage, table of, 223                | adding, 296–298                                   |
| investigating and documenting in DAO, 222–224 | in application development, 635                   |
| controls                                      | drag and drop, 303–307                            |
| ActiveX controls                              | graphics, adding, 301–304                         |
| dialog box, 297                               | nodes, adding, 309                                |
| referring to methods and properties in, 304   | nodes, expanding and collapsing, 303              |
| slider control, adding, 386–388               | nodes with recursion, deleting, 307–309           |
| UpDown or Spin control, 388–390               | parent/child-related data, loading, 300           |
| combo boxes                                   | populating the tree, 298–301                      |
| combo box columns, 282                        | recursive VBA code, writing and debugging, 308    |
| data, synchronizing in controls, 278–280      | sample database example, 295                      |
| defaults and the drop-down list, 279          | using for filtering, 236–242                      |
| multi-value fields, 283                       | CONVERT, using in T-SQL, 518                      |
| RowSource Type, 280–282                       | copying SQL Azure databases, 603                  |
| Table/Query editing, 285                      | CountryLibrary.accdb database, 176                |
| Value List editing, 284                       | CreateObject vs. New, 438–440                     |
| control events                                | CROSSTAB queries in SQL Server, 509-511           |
| AfterUpdate event, 276                        | CTP1 synchronization service, 604                 |
| BeforeUpdate event, 276                       | CTP2 synchronization service, 604                 |
| bound or unbound, 233                         | currency, in upsizing to SQL Server, 548          |

| CurrentDB, 175                                        | Recordsets                                                 |
|-------------------------------------------------------|------------------------------------------------------------|
| Current event, 326                                    | adding, editing, and updating records, 193                 |
| CurrentProject and CurrentData objects                | Attachment fields, 197–200                                 |
| dependency checking and embedded macros, 138          | attachments, copying, 204-206                              |
| Form Datasheet View properties, changing, 136         | Bookmarks, 191                                             |
| object dependencies, 137                              | calculated fields, 210                                     |
| version information, retrieving, 135                  | cloning and copying, 212–215                               |
| cursors. See also Recordsets                          | Delete, 202                                                |
| DAO, differences with, 661                            | field syntax, 191                                          |
| location, type, and lock type, 662                    | Filter and Sort properties, 193                            |
| custom interfaces for users, in application           | forms, binding to, 383                                     |
| development, 637                                      | information, displaying, 200                               |
| custom ribbon, loading, 649                           | LoadFromFile method, 203                                   |
| cycles and multiple cascade paths, converting for SQL | Multiple-Values lookup fields, 194–197                     |
| Server, 549                                           | OLE Object data type, 206–209                              |
| D                                                     | reading records into an array, 215                         |
| DAO (Data Access Object) model                        | SaveToFile method, 202                                     |
| vs. ActiveX Data Objects (ADO), 161, 659              | searching, 188                                             |
| connections, management of, 671                       | types of, 188                                              |
| databases, working with                               | references and, 163                                        |
| CodeDB, 176–179                                       | sample databases                                           |
| CurrentDB, DBEngine, and CodeDB, 175                  | DAOExamples.accdb, 162                                     |
| DAO and ADO libraries and, 164                        | DocDAO.accdb, 224                                          |
| Database Object, 173                                  | Find_IT.accdb, 225–227                                     |
| Data Definition Language (DDL), 183                   | understanding, 162                                         |
| datasheet properties, managing, 184-186               | VBA libraries, techniques when writing, 177                |
| DBEngine Object, 165                                  | data                                                       |
| Errors collection, 171–173                            | data exchange, using DoCmd object, 142                     |
| relationships, creating, 186                          | data files, single and multiple application, 655           |
| TableDefs collection and indexes, 179-182             | data types                                                 |
| transactions, 166–170                                 | converting for SQL Server, 547                             |
| Workspace Object, 165                                 | mapping in SSMA, 567                                       |
| objects, investigating and documenting                | naming conventions for, 112                                |
| Containers and Documents, 222-224                     | text data types and UNICODE, 544                           |
| object properties, 224                                | external, linking to, 430–434                              |
| queries                                               | extracting from Outlook, 472–475                           |
| QueryDef parameters, 220–222                          | merging with bookmarks, 447–451                            |
| QueryDefs and Recordsets, 218                         | minimizing, for display in forms, 485                      |
| QueryDefs, creating, 218–220                          | multi-value data, planning for upsizing to SQL Server, 548 |
| temporary QueryDefs, 216–218                          | parent/child-related data, loading, 300                    |
| working with. 215                                     | synchronizing in controls, 278–280                         |

| Data Access Object model. See DAO (Data Access Object) model    | TableDefs collection and indexes, 179–182                  |
|-----------------------------------------------------------------|------------------------------------------------------------|
| databases. See also sample databases; upsizing databases        | transactions, 166–170                                      |
| Access Web Databases, linking                                   | Workspace Object, 165  Data Definition Language (DDL), 183 |
| Access database to an Access Web Database, 431                  | Data Link, setting advanced properties, 464                |
| process of, 430                                                 | datasheet properties, managing, 184–186                    |
| relinking, 432–434                                              | Datasheet view, 261                                        |
| changing structure of, in SQL Azure, 612                        | Data Source Name (DSN). See DSN                            |
| database splitting, 396, 397                                    | Data Sources, using, 468–471                               |
| database systems, moving data between, 91                       | Data Sync Agent in SQL Azure                               |
| DFirst and DLast functions in, 100                              | conflict resolution in data, 613                           |
| fields, naming conventions for, 109                             | data and database structure, changing, 612                 |
| in SQL Server. See also SQL Server                              | database synchronization and triggers, 613                 |
| database diagrams, 496–498                                      | loading and installing, 605–609                            |
| demo database script, running, 493                              | Sync Groups and Sync Logs, 610–612                         |
| file locations, 488                                             | synchronization services, 604                              |
| system databases, 493                                           | table structure, changes to, 613                           |
| SQL Azure databases. See also SQL Azure                         | Data Type Mapping, changing in SQL Azure, 627              |
| backing up and copying, 603                                     | dates                                                      |
| creating, 590                                                   | Date and Time data, converting for SQL Server, 544–546     |
| SQL databases, migrating using SQL Azure                        | date and time functions, 90–92                             |
| sequence of steps, 596                                          | date values, rules for in Where clauses, 97                |
| set of tables, creating, 597–599                                | default, in data storage systems, 91                       |
| SQL Import/Export features when transferring to SQL             | DBEngine object, 165, 175                                  |
| Azure, 602                                                      | DblClick event, 275                                        |
| SQL Server Import and Export Wizard and UNICODE data types, 598 | dbo prefixes, renaming, 417                                |
| SSMA (SQL Server Migration Assistant), 598                      | dbSeeChanges constant in SQL Server, 574                   |
| transferring data with the SQL Server Import and                | DDL,creating relationships with, 187                       |
| Export Wizard, 599–603                                          | Deactivate and Activate events, interacting with, 255      |
| variables and database field types, 52                          | debugging                                                  |
| working with in DAO                                             | breakpointing code                                         |
| CodeDB, 176–179                                                 | breakpoint Step and Run commands, 26–29                    |
| CurrentDB, DBEngine, and CodeDB, 175                            | changing code on-the-fly, 34                               |
| DAO and ADO libraries and, 164                                  | conditional Watch Expressions, adding, 32                  |
| Database Object, 173                                            | Immediate window, working with, 33                         |
| Data Definition Language (DDL), 183                             | methods for, 23–25                                         |
| datasheet properties, managing, 184–186                         | procedures, tracing with Call Stack, 30                    |
| DBEngine Object, 165                                            | Set Next command, 25                                       |
| Errors collection, 171–173                                      | variables, displaying in the locals window, 29             |
| relationships, creating, 186                                    | watching variables and expressions, 31                     |
| sample databases, 223–226                                       | Debug Assert command, 23                                   |

| debugging <i>(cont.)</i>                             | dbSeeChanges constant, 574                          |
|------------------------------------------------------|-----------------------------------------------------|
| forms                                                | efficient SQL, tips for, 585                        |
| application and VBA code windows, 6-8                | the MSysConf table, 587                             |
| database sample, 4                                   | Pass-Through queries, 575–578                       |
| VBA editor, entering, 5                              | performance and execution plans, 582–585            |
| modal forms, 38                                      | SQL Server Profiler, 586                            |
| modules and procedures                               | stored procedures and temporary tables, 578         |
| debug commands, 23                                   | stored procedures, using advanced features in, 578  |
| debugging code in modules, demonstration of, 20–22   | DFirst and DLast functions, 100                     |
| editing environment, accessing, 8-10                 | Dialog forms, OpenArgs and, 121                     |
| functions, executing, 15                             | diary entries, adding, 476                          |
| modules, creating, 10                                | DisplayAttachmentInfo subroutine, 200               |
| procedures, creating, 11                             | displaying records                                  |
| searching code, 19                                   | bound and unbound forms, 233                        |
| split window, 17–19                                  | modal and pop-up forms, 234                         |
| subroutines, executing, 13-15                        | opening and loading forms, 235                      |
| viewing and searching code, 16                       | Refresh, Repaint, Recalc, and Requery commands, 250 |
| Object Browser and Help system                       | DISTINCT and DISTINCTROW, 234                       |
| Help system, configuring, 35                         | DocADOX.accdb sample database, 660                  |
| Object Browser, working with, 36                     | DocDAO.accdb sample database, 224                   |
| VBA code, recursive, 308                             | DoCmd object                                        |
| decimals                                             | in application development, 140                     |
| converting for SQL Server, 547                       | application navigation, 140                         |
| precision of, in DAO, 183                            | data exchange, 142                                  |
| default ribbon, setting, 644                         | environment, controlling, 138                       |
| deleting                                             | size and position, controlling, 139                 |
| Delete events, 267                                   | DoCmd.OpenForm command, 6                           |
| DELETE query in SQL Server, 513                      | DoEvents command, 103                               |
| Recordsets, 202                                      | domain functions                                    |
| demo database script, running, 495                   | description of, 95                                  |
| dependency checking, and embedded macros, 138        | Where clauses, constructing, 97                     |
| deploying applications                               | Do While and Do Until loops, 82–84                  |
| ACCDE files, protecting your design with, 655        | drag and drop in TreeView control, 303–307          |
| DSNs and relinking applications, 656                 | drill-down reports, creating, 326                   |
| references, depending on, 656                        | driver limitations with VARCHAR(MAX), 548           |
| Runtime deployment, 655                              | DSN (Data Source Name)                              |
| single and multiple application files, 655           | creating, 410–413                                   |
| derived classes, 355                                 | Machine DSNs, 410                                   |
| developing applications. See application development | and relinking applications, 656                     |
| developing with SQL Server                           | in SQL Azure, 420–423                               |
| Case statements, 581                                 | dynamic arrays, 61                                  |
| complex queries, handling, 579–582                   | Dynamic Tab, and using classes, 351                 |
|                                                      | Dynaset, 189                                        |

| E                                                  | BeforeDelConfirm event, 268                          |
|----------------------------------------------------|------------------------------------------------------|
| Early Binding vs. Late Binding, 438–440            | BeforeInsert and AfterInsert events, 265–267         |
| Editing and Undo on records                        | BeforeUpdate and AfterUpdate events, 262             |
| BeforeInsert and AfterInsert events, 265–267       | Close events, 248                                    |
| BeforeUpdate and AfterUpdate events, 262           | control events                                       |
| Delete events, 267                                 | AfterUpdate event, 276                               |
| Error event, 269                                   | BeforeUpdate event, 276                              |
| KeyPreview and Key events, 268                     | bound or unbound, 233                                |
| Locking and Unlocking controls, 264                | calling code directly from, 152                      |
| in Recordsets, 193                                 | Click and DblClick events, 275                       |
| saving records, 270                                | GotFocus and LostFocus events, 277                   |
| edits, multiple using transactions, 170            | writing code behind, 274                             |
| ellipse button, 274                                | Current event, 251                                   |
| email                                              | Deactivate and Activate events, 255                  |
| creating, in Outlook, 475                          | Delete events, 267                                   |
| writing to Access, from Outlook, 477–479           | Error events, 269                                    |
| embedded macros, dependency checking and, 138      | Initialization and Termination events, 344           |
| embedded quotes, SQL and, 98–101                   | KeyPreview and Key events, 268                       |
| Employees_be.accdb sample database, 396            | Mouse events, 260                                    |
| Encapsulation, 353                                 | OnChange event, 314                                  |
| Enum keyword, 51                                   | Open event, 235                                      |
| Err object, 117, 172                               | producing and consuming events, 364                  |
| Error event, 269                                   | report event sequences                               |
| error handling                                     | boxed grids, creating with the Print event, 327-329  |
| in application development, 654                    | drawing graphics and, 328                            |
| in T-SQL, 523–525                                  | drill-down reports and current events, creating, 326 |
| in VBA                                             | typical, 324–326                                     |
| Err object, 117                                    | Timer event, 255–260                                 |
| Err.Raise, 122                                     | Unload and Close events, 248                         |
| general purpose error handler, developing, 118–121 | ExcelAnalysis.accdb sample database, 437             |
| how errors occur, 115                              | Excel, Microsoft                                     |
| On Error GoTo, 118                                 | connecting Access to                                 |
| On Error Resume Next, 116                          | Data Link advanced properties, setting, 464          |
| OpenArgs and Dialog forms, 121                     | key objects in, 451                                  |
| subclassing form events, 362                       | linking to external data, planning for, 466          |
| error messages, 172                                | MS Query and Data Sources, using, 468–471            |
| Errors collection in DAO, 171–173                  | QueryTables and ListObjects, 470                     |
| Err.Raise, 122                                     | reporting with, 460–468                              |
| Eval function, 102                                 | spreadsheets, reading data from, 459                 |
| events                                             | spreadsheets, writing data to, 452-459               |
| AfterDelConfirm event, 268                         | files, linking to, 406                               |
| ApplyFilter event, 247                             | Exit statements, 84                                  |
|                                                    |                                                      |

| exporting                                              | focus events, 277                                       |
|--------------------------------------------------------|---------------------------------------------------------|
| migrating SQL databases, 598, 602                      | For and ForEach loops, 81                               |
| VBA collection classes, 349                            | foreign keys, partially completed, 550                  |
| expressions                                            | Format event, layout control and, 330                   |
| conditional Watch Expressions, adding, 32              | Format function, 94                                     |
| Expression Builder                                     | Format string function, 93                              |
| invoking, 133                                          | Form Datasheet View properties, changing, 136           |
| locating, 38                                           | forms                                                   |
| working with, 144                                      | and ADO Recordsets, 662                                 |
| Watches window, 31                                     | BatchProcessing form, 368–370                           |
| external data, linking to, 430-434                     | binding forms and                                       |
| extracting information from Outlook, 472–475           | binding to an Active Data Object Recordset, 384         |
| F                                                      | binding to a Data Access Object Recordset, 383          |
| fields                                                 | bound or unbound, 233                                   |
| calculated fields in Recordsets, 210                   | calling public code on, 252                             |
| field syntax in Recordsets, 191, 192                   | closing, 248                                            |
| mismatched, converting for SQL Server, 550             | Continuous forms, controlling column visibility in, 255 |
| Multiple-Values lookup fields, 194–197                 | control events and                                      |
| multi-value fields connected to a combo box, 283       | AfterUpdate event, 276                                  |
| naming conventions for, 109                            | BeforeUpdate event, 276                                 |
| required fields, converting for SQL Server, 549        | Click and DblClick events, 275                          |
| files, opening, 442                                    | GotFocus and LostFocus events, 277                      |
| filtering                                              | writing code behind, 274                                |
| forms                                                  | debugging code                                          |
| ApplyFilter event, 247                                 | application and code windows, 6–8                       |
| calling procedures across forms, 251–253               | the class module, locating code in, 7                   |
| RecordsetClone, 248                                    | database sample, 4                                      |
| Unload and Close events, 248                           | modal forms, 38                                         |
| using another form, 245–247                            | VBA editor, entering, 5                                 |
| using controls, 245–251                                | Dialog forms, OpenArgs and, 121                         |
| using filter property, 243–245                         | driving reports from, 331–333                           |
| simplifying by using BuildCriteria, 130                | Editing and Undo on records                             |
| using controls, 236–242                                | Before Indate and After Indate events, 263–267          |
| FilterOnLoad property, 235                             | BeforeUpdate and AfterUpdate events, 262                |
| Filter property, 193, 243–245                          | Delete events, 260                                      |
| Find and FindNext methods, 189                         | Error event, 269                                        |
| Find operations, 474                                   | KeyPreview and Key events, 268                          |
| firewall settings in SQL Azure, 591                    | Locking and Unlocking controls, 264                     |
| floating point numbers, converting for SQL Server, 547 | saving records, 270<br>filtering                        |
| flow, program. See conditional statements and program  | ApplyFilter event, 247                                  |
| flow                                                   | calling procedures across forms. 251–253                |

| RecordsetClone, 248                                 | pages, loading, 315–318                            |
|-----------------------------------------------------|----------------------------------------------------|
| Unload and Close events, 248                        | pages, unloading, 320                              |
| using another form, 245–247                         | related pages, dynamically loading, 319            |
| using controls, 236–242                             | simplifying the application code with classes, 352 |
| using filter property, 243–245                      | Forms and Reports collections                      |
| form events                                         | Access Objects, creating in code, 149              |
| handling, 360-362                                   | controls on a Subform, referencing, 145–148        |
| subclassing, 362                                    | Expression Builder, working with, 144              |
| frmCustomers form, 232                              | VBA class module, syntax for, 147                  |
| linking code to, in modules, 22                     | working with, 143                                  |
| minimizing data display in, 485                     | friend methods, 378                                |
| opening                                             | Full Recovery Model, in SQL Server, 491            |
| multiple copies of, 637                             | functions                                          |
| multiple instances of a form, 381–383               | built-in functions                                 |
| using DoCmd.OpenForm command, 6                     | ASC function, 94                                   |
| using a Where clause, 246                           | date and time functions, 90-92                     |
| properties and                                      | format function, 94                                |
| FilterOnLoad, 235                                   | Mid string function, 95                            |
| OrderByOnLoad, 235                                  | string functions, 92                               |
| push buttons, in application development, 632       | in T-SQL, 519                                      |
| records, displaying                                 | changing to subroutines, and vice versa, 14        |
| bound and unbound forms, 233                        | COALESCE function, 623                             |
| modal and pop-up forms, 234                         | DFirst and DLast functions, 100                    |
| opening and loading forms, 235                      | domain functions                                   |
| Refresh, Repaint, Recalc, and Requery commands, 250 | description of, 95                                 |
| records on forms, interacting with                  | Where clauses, constructing, 97                    |
| Current event, 251                                  | the Eval function, 102                             |
| Deactivate and Activate events, 255                 | executing, 15                                      |
| Mouse events, 260                                   | Left, Right, Mid string functions, 93              |
| Timer Interval property of the Timer event, set-    | Len string function, 93                            |
| ting, 255–260                                       | MsgBox function, 14                                |
| ribbon design for, 648                              | and procedures                                     |
| sample databases, 231                               | ByRef and ByValue parameters, defining, 70–72      |
| size and position, controlling                      | calling, variations on standard rules for, 66      |
| DoCmd object, 139                                   | modules and class modules, organizing code in, 76  |
| tabs, dynamically loading                           | ParamArray qualifier, 75                           |
| class module, creating, 341                         | parameters, Optional and Named, 73                 |
| collection of objects, 345                          | procedures, private and public, 72                 |
| Initialization and Termination events, 344          | subroutines and functions, default referencing of  |
| Let and Get object properties, 342                  | parameters in, 71                                  |
| New and Set, creating an object with, 343           | subroutines, managing code with, 67-70             |
| options for, 314                                    | in VBA, 13                                         |
|                                                     |                                                    |

| functions (cont.)                                                         | migrating SQL databases, 598, 602                               |
|---------------------------------------------------------------------------|-----------------------------------------------------------------|
| returning variant or string data, 93                                      | VBA collection classes, 349                                     |
| Shell and Sendkeys, 102                                                   | indenting code, 113                                             |
| table-valued functions, 535                                               | indexes, TableDefs collection and, 179-182                      |
| User-Defined Functions (UDFs) in SQL Server, 534-536                      | INFORMATION_SCHEMA views, in SQL Server, 494                    |
| VBA, using in Queries, 101                                                | inheritance in classes, 356                                     |
| G                                                                         | Initialization event, 344                                       |
|                                                                           | INSERT and INSERT INTO queries in SQL Server, 515-517           |
| GetEnabled callback, 642                                                  | inserted OLE documents, 209                                     |
| GetObject keyword, 440–442                                                | installing SSMA, 564                                            |
| Get object properties, 342                                                | instances in SQL Server, 491                                    |
| global variables, 56                                                      | Instnwnd.sql sample database, 396                               |
| GotFocus and LostFocus events, 277                                        | Instnwndtesting.sql sample database, 396                        |
| GoTo and GoSub statements, 86                                             | InStr, InStrReverse string functions, 93                        |
| graphical interface                                                       | integer numbers, converting for SQL Server, 547                 |
| of SQL Azure, 595<br>of SQL Server, 505                                   | interfaces for users, in application development, 632, 637, 638 |
| graphics                                                                  | IsBroken, references, 48                                        |
| adding to TreeView control, 301–304                                       | IsNothing, IsEmpty, and IsObject, 106                           |
| drawing, and report event sequences, 328                                  | isolation levels of transactions, in SQL Server, 532            |
| grids, creating with the Print event, 327–329                             |                                                                 |
| GUI (graphical user interface), changing table designs                    | J                                                               |
| with, 500-502                                                             | JET (Joint Engine Technology), 659                              |
| н                                                                         | Join string function, 93                                        |
| Help system, configuring, 35                                              | K                                                               |
| hybrid abstract and non-abstract classes, 376–378                         | KeyPreview and Key events, 268                                  |
| hyperlinks, converting for SQL Server, 547                                | keys, partially completed foreign, 550                          |
| Trypermiks, converting for SQL Server, 547                                | keys, partially completed foreign, 550                          |
| I                                                                         | L                                                               |
| @@IDENTITY, SCOPE_IDENTITY() and IDENT_CURRENT in                         | language settings in VBA                                        |
| T-SQL, 520                                                                | comments, adding, 40                                            |
| Identity property, using in SQL Server tables, 504                        | compiling code, 44                                              |
| IfThenElse statements, 77                                                 | conditional compilation, 45                                     |
| Ignore NULLs, in SQL Server, 553                                          | /Decompile command line switch, 45                              |
| IIF statements, 78                                                        | Option Compare, selecting, 43                                   |
| images for ribbon design, 644                                             | options, setting explicitly, 41                                 |
| IMAGE, VARBINARY (Max), and OLE Data, converting for SQL Server, 547      | references, 46–49                                               |
| Immediate window, working with, 33                                        | Visual Basic for Applications Extensibility, 48                 |
| implementation classes, 372. See also abstract and implementation classes | Late Binding vs. Early Binding, 438–440<br>layout control       |
| importing                                                                 | report grouping, programming, 333                               |
| data from SQL Azure, 603                                                  | using the Format event, 330                                     |

| layout control of reports                         | to SharePoint lists                                   |
|---------------------------------------------------|-------------------------------------------------------|
| driving reports from a form, 331–333              | getting started, 426–428                              |
| during printing, 330                              | relinking SharePoint lists, 428                       |
| joins, reducing with a combo box, 333             | to SQL Azure                                          |
| ParamArray, packing address information with, 334 | connecting to SQL Azure, 424–426                      |
| printers, control of, 335                         | DSN, 420-423                                          |
| Left, Right, Mid string functions, 93             | security stored procedures, support for, 421          |
| Len string function, 93                           | to SQL Server                                         |
| Let object properties, 342                        | DSN (Data Source Name), creating, 410-415             |
| libraries                                         | getting started, 407                                  |
| ADO libraries to add, 660                         | sample database, setting up, 407–409                  |
| benefits of constructing, 370                     | script files, 409                                     |
| DAO and ADO libraries and, 164                    | Server driver, choosing, 412                          |
| VBA libraries, techniques when writing, 177       | Server instances, 408                                 |
| Linked Table Manager, 398                         | Windows vs. SQL Server authentication, 414            |
| linked TableName, 406                             | to SQL Server tables                                  |
| linking                                           | getting started, 416                                  |
| Access to Access                                  | linked tables, refreshing, 417                        |
| database splitter, using, 397                     | linked tables, renaming to remove the dbo_prefix, 417 |
| Linked Table Manager, 398                         | updateability and Views, 419                          |
| linked table name and SourceTableName, 406        | views in SQL Server, connecting to, 418               |
| relinking, automating, 398–406                    | views in SQL Server, refreshing, 419                  |
| relinking tables, essential details for, 400      | to Text Files, 407                                    |
| splitting databases, 396                          | list boxes                                            |
| temporary tables and SQL Server, 397              | in application development, 637                       |
| Access Web Databases                              | key properties when working with multiple selections  |
| Access database to an Access Web Database, 431    | in, 287                                               |
| process of, 430                                   | multiple selections, 286–290                          |
| relinking, 432–434                                | selected choices, working with, 289                   |
| to Excel files                                    | two list boxes, multiple selections with, 290–292     |
| Data Link advanced properties, setting, 464       | using as a subform, 292–295                           |
| key objects in, 451                               | ListObjects, 470                                      |
| linking to external data, planning for, 466       | lists                                                 |
| MS Query and Data Sources, using, 468–471         | drop-down list, displaying, 279                       |
| QueryTables and ListObjects, 470                  | SharePoint lists, 426–428                             |
| reporting with, 460–468                           | loading                                               |
| spreadsheets, reading data from, 459              | LoadFromFile method, 203                              |
| spreadsheets, writing data to, 452-459            | and opening forms, 235                                |
| and text files, 406                               | Locals window, displaying variables in, 29            |
| external data links, planning for, 466            | Locking and Unlocking controls, 264                   |
|                                                   | locking down an application, 654                      |

| Log files in SQL Server, 490                                               | Modal property, 638                                                 |
|----------------------------------------------------------------------------|---------------------------------------------------------------------|
| loops                                                                      | model database, in SQL Server, 493                                  |
| Do While and Do Until loops, 82-84                                         | modules                                                             |
| For and ForEach loops, 81                                                  | class module, creating, 341                                         |
| LostFocus event, 277                                                       | naming conventions for, 109                                         |
| M                                                                          | standard modules, using Intellisense in, 654                        |
|                                                                            | modules and procedures                                              |
| Machine DSNs, 410                                                          | the class module, locating code in, 7                               |
| macros                                                                     | code types for, 76                                                  |
| and VBA, evolution of, 114                                                 | debug commands, 23                                                  |
| converting to VBA, 115                                                     | debugging code                                                      |
| embedded, dependency checking and, 138                                     | debug commands, 23                                                  |
| Mail Merge, 451                                                            | debugging code in modules, demonstration of, 20-22                  |
| Maintenance Plan, for SQL Express, 488                                     | editing environment, accessing, 8-10                                |
| Management Studio, using, 592–594                                          | functions, executing, 15                                            |
| MARS (Multiple Active Result Sets)                                         | in modules, 10, 20–22                                               |
| and connections in SQL Server, 669–671                                     | procedures, creating, 11                                            |
| and performance, 668                                                       | searching code, 19                                                  |
| master database, in SQL Server, 493                                        | split window, 17–19                                                 |
| Maximize property, 638                                                     | subroutines, executing, 13–15                                       |
| MDI. See Multiple Document Interface (MDI)                                 | viewing and searching code, 16                                      |
| Memo data, converting for SQL Server, 547                                  | editing environment, accessing, 8-10                                |
| Me object, to reference controls, 113                                      | functions, executing, 15                                            |
| Microsoft Excel. See Excel, Microsoft                                      | modules and class modules, organizing code in, 76                   |
| Microsoft Outlook. See Outlook, Microsoft                                  | modules, creating                                                   |
| Microsoft SQL Azure. See SQL Azure                                         | how to, 10                                                          |
| Microsoft Word. See Word, Microsoft                                        | linking code to forms and reports, 22                               |
| Mid string function, 95                                                    | naming conventions, 21                                              |
| migrating SQL databases using SQL Azure                                    | scope rules and, 58                                                 |
| sequence of steps, 596                                                     | searching code, 19                                                  |
| set of tables, creating, 597–599                                           | split window, 17–19                                                 |
| SQL Import/Export features when transferring to SQL<br>Azure, 602          | subroutines, executing, 13–15                                       |
| SQL Server Import and Export Wizard and UNICODE data types, 598            | viewing and searching code, 16  Mouse events, interacting with, 260 |
| SSMA (SQL Server Migration Assistant), 598                                 | MousePointer shape, changing, 150                                   |
| transferring data with the SQL Server Import and Export<br>Wizard, 599–603 | msdb database, in SQL Server, 493<br>MsgBox function, 14            |
| Migration Wizard, 565–567                                                  | MS Query, 468–471                                                   |
| missing references, 48                                                     | MSysASO system table, relinking, 434                                |
| modal forms                                                                | MSysConf table in SQL Server, 587                                   |
| debugging, 38                                                              | multi-dimensional arrays, 62–64                                     |
| and pop-up forms, 234                                                      | · · · · · · · · · · · · · · · · · · ·                               |

| Multiple Active Result Sets. See MARS (Multiple Active    | non-abstract classes, hybrid, 376–378                        |
|-----------------------------------------------------------|--------------------------------------------------------------|
| Result Sets)                                              | NorthwindAzure.accdb sample database, 396                    |
| multiple cascade paths, converting for SQL Server, 549    | NULL values                                                  |
| Multiple Document Interface (MDI), 638                    | and IsNull and Nz, 53-55                                     |
| Multiple-Values lookup fields, 194–197                    | managing, with multiple controls for filtering, 242          |
| multi-tenanted applications in SQL                        | in SQL Server, 553                                           |
| application tables and views, 619–622                     | string expressions and, 92                                   |
| optional parameters, creating, 623                        | numbers                                                      |
| overview, 617                                             | converting integers for SQL Server, 547                      |
| security, managing, 623                                   | real numbers, decimals, and floating point numbers,          |
| user tables and views, 617–619                            | converting for SQL Server, 547                               |
| multi-user interaction, simulating with transactions, 531 | 0                                                            |
| Multi-value data, and upsizing to SQL Server, 548         | Object Browser, working with, 36, 38                         |
| N                                                         | objects                                                      |
| Named and Optional parameters, 73                         | the class object, instantiating, 353                         |
| naming conventions                                        | command objects in ADO, 666                                  |
| Access document objects, 108                              |                                                              |
| •                                                         | creating                                                     |
| database fields, 109                                      | in Outlook, 475–477                                          |
| the Me object to reference controls, 113                  | using New and Set keywords, 343                              |
| for procedures in modules, 21                             | Database Object in DAO, 173                                  |
| unbound controls, 110                                     | DBEngine object, 165                                         |
| variables in code, 110–112                                | Excel, key objects in, 451                                   |
| navigation experience of users, 140                       | investigating and documenting in DAO                         |
| navigation, in application development                    | Containers and Documents, 222–224                            |
| combo and list boxes, 637                                 | object properties, 224                                       |
| custom interfaces for users, 637                          | Let and Get object properties, 342                           |
| DoCmd object, 140                                         | object models and                                            |
| forms, opening multiple copies of, 637                    | Early vs. Late Binding and CreateObject vs. New, 438-<br>440 |
| interface design decisions, 632                           | existing files, opening, 442                                 |
| locking down an application, 654                          | GetObject keyword, 440–442                                   |
| the Navigation Control, 634                               |                                                              |
| push buttons on a form, 632                               | object types, establishing with TypeOf, 375                  |
| the ribbon, 636                                           | Recordsets vs. Recordset2 objects, 188                       |
| Switchboard Manager, 633                                  | Word object model, key objects in, 443                       |
| Tab controls, 636                                         | Workspace object, 165                                        |
| the TreeView control, 635                                 | objects and collections                                      |
| nesting transactions in SQL Server, 533                   | CurrentProject and CurrentData objects                       |
| New keyword, 105, 343                                     | dependency checking and embedded macros, 138                 |
| nodes                                                     | Form Datasheet View properties, changing, 136                |
| adding to trees, 309                                      | object dependencies, 137                                     |
| expanding and collapsing, 303                             | properties and collections of, 134                           |
| with recursion, deleting, 307–309                         | version information, retrieving, 135                         |

| objects and collections (cont.)                          | OLE Object data type                                    |
|----------------------------------------------------------|---------------------------------------------------------|
| description of, 103                                      | advantages of, 206                                      |
| the DoCmd object                                         | binary transfer, using, 207–209                         |
| application navigation, 140                              | documents, inserted, 209                                |
| data exchange, 142                                       | importing and exporting OLE objects, 206                |
| the environment, controlling, 138                        | OnAction Callback, 642                                  |
| size and position, controlling, 139                      | OnChange event, 314                                     |
| Forms and Reports collections                            | On Error GoTo mechanism, 118                            |
| Access Objects, creating in code, 149                    | On Error Resume Next technique, 116                     |
| controls on a Subform, referencing, 145–148              | OnLoad callback, 642                                    |
| Expression Builder, working with, 144                    | On-premise to Cloud (CTP2) synchronization service, 604 |
| VBA class module, syntax for, 147                        | OOP (Object-Oriented Programming)                       |
| working with, 143                                        | objects, working with, 340                              |
| IsNothing, IsEmpty, and IsObject, 106                    | supported in VBA, 339                                   |
| object methods and properties                            | Open Args, and dialog forms, 112                        |
| ColumnHistory and Append Only memo fields, 130–          | opening                                                 |
| 132                                                      | Excel, 454–456                                          |
| the Expression Builder, invoking, 133                    | existing files, 442                                     |
| filtering, simplifying by using BuildCriteria, 130       | and loading forms, 235                                  |
| the Run method, 128                                      | Open event, 235                                         |
| the RunCommand Method, 129                               | placeholder documents, 446                              |
| TempVars, examining, 132                                 | Optional and Named parameters, 73                       |
| object variables, 105                                    | Option Compare, selecting, 43                           |
| Screen Object                                            | Option Explicit, selecting, 41                          |
| ActiveForm and ActiveControl, working with, 151          | OrderByOnLoad property, 235                             |
| control's events, calling code directly from, 152        | Orders_be.accdb sample database, 396                    |
| MousePointer shape, changing, 150                        | OutlookContacts.accdb sample database, 437              |
| user interface, enhancing                                | Outlook, Microsoft                                      |
| locking down Access, 154                                 | connecting Access to                                    |
| Office FileDialog, selecting files with, 157–159         | creating objects in, 475–477                            |
| progress bars, custom, 156                               | extracting information from, 472–475                    |
| Setting and Getting options, 152–154                     | Outlook object model, 471                               |
| SysCmd, monitoring progress with, 155                    | Restrict and Find operations, 474                       |
| ODBC drivers, 663                                        | writing to Access from Outlook, 477–479                 |
| OfficeApplications.accdb sample database, 437            | •                                                       |
| Office FileDialog, selecting files with, 157–159         | P                                                       |
| Office, Microsoft. See also specific Office applications | ParamArray                                              |
| code to launch Office applications, 438                  | packing address information with, 334                   |
| Office 2007 and the file menu, 647                       | qualifier, 75                                           |
| Offline Devices (CTP2) synchronization service, 604      | parameters                                              |
| OLE Data, converting for SQL Server, 547                 | creating, in a QueryDef, 221                            |
| OLEDB providers, 663                                     | creating optional, using the COALESCE function, 623     |

| default values for optional parameters, specifying, 75 | Identity property, in SQL Server, 504                  |
|--------------------------------------------------------|--------------------------------------------------------|
| Optional and Named, 73                                 | Let and Get object properties, 342                     |
| parent/child-related data, 300                         | Managing Datasheet properties, 184–186                 |
| Pass-Through queries in SQL Server, 575-578            | Maximize, Popup, Modal, and MoveSize Properties, 638   |
| performance, Multiple Active Result Sets and, 668      | for multiple-selection list boxes, 287                 |
| periodic execution of a Timer event, 256               | Tag property, 316                                      |
| placeholder documents                                  | push buttons on a form, 632                            |
| generating documents from, 444–446                     | 0                                                      |
| opening, 446                                           | Q                                                      |
| polymorphism in classes, 356                           | queries                                                |
| popup and modal forms, 234                             | complex queries, handling in SQL Server, 579–582       |
| Popup property, 638                                    | CROSSTAB queries in SQL Server, 509–511                |
| Print event, creating boxed grids with, 327–329        | DELETE query in SQL Server, 513                        |
| printing                                               | MS Query, using, 468–471                               |
| printer controls and settings, 335                     | naming conventions for, 109                            |
| reports, layout control during, 330                    | Pass-Through queries in SQL Server, 575–578            |
| private and public procedures, 72                      | pasting links to, from Access into Word, 444           |
| procedures                                             | query conversion,572–574                               |
| calling, across forms, 251–253                         | QueryDefs                                              |
| calling, variations on standard rules for, 66          | creating, 218–220                                      |
| changing types, 14                                     | parameters, 220–222                                    |
| creating, 11                                           | and Recordsets, 218                                    |
| debug commands, 23                                     | temporary, 216–218                                     |
| editing environment, accessing, 8–10                   | QueryTables, 470                                       |
| functions, executing, 15                               | in SQL Server                                          |
| in modules, naming conventions, 21                     | DELETE query, 513                                      |
| modules and class modules, organizing code in, 76      | INSERT and INSERT INTO queries, 515–517                |
| scope rules, 58                                        | UPDATE query, 514                                      |
| stored procedures                                      | using VBA functions in, 100                            |
| in ADO, 666                                            | working with, 215                                      |
| in SQL Server, 364, 578                                | quotation marks, embedded, 98–101                      |
| subroutines, executing, 13–15                          | R                                                      |
| tracing, with Call Stack, 30                           | RaiseEvent, 363–368                                    |
| viewing and searching code, 16                         | random autonumbers, converting for SQL Server, 551–553 |
| producing and consuming events, 364                    | real numbers, decimals, and floating point numbers,    |
| program flow. See conditional statements and program   | converting for SQL Server, 547                         |
| flow                                                   | Recalc, Requery, Refresh, and Repaint commands, 250    |
| progress bars                                          | records, displaying                                    |
| custom, creating, 156                                  | bound and unbound forms, 233                           |
| in application development, 653                        | modal and pop-up forms, 234                            |
| properties                                             | opening and loading forms, 235                         |
| Filter and Sort, 193                                   | Refresh, Repaint, Recalc, and Requery commands, 250    |
|                                                        |                                                        |

#### records, editing and undoing references BeforeInsert and AfterInsert events, 265-267 in application development, 656 BeforeUpdate and AfterUpdate events, 262 core libraries and, 46-49 controls, locking and unlocking, 264 refreshing between tabs and controls, 311-313 deleting events, 267 Refresh, Repaint, Recalc, and Requery commands, 250 multiple records, selecting for editing, 294 relationships saving records, 270 creating, in DAO, 186 RecordsetClone creating, using DDL, 187 synchronizing bookmarks with, 249 relinking applications, DSNs and, 656 working with, 248 relinking databases Recordsets. See also cursors Access to Access, automating, 398-406 adding, editing, and updating records, 193 USysApplicationLog and MSysASO, 434 ADO, forms and, 662 Web Databases, 432-434 Attachment fields, 197-200 Repaint, Recalc, Requery and Refresh commands, 250 attachments, copying, 204-206 Replace string function, 93 Bookmarks, 191 replicated databases and random autonumbers, converting for SQL Server, 551-553 calculated fields. 210 reports cloning and copying, 212-215 with Excel linked to Access, 460-468 Delete, 202 layout control field syntax, 191 driving reports from a form, 331-333 Filter and Sort properties, 193 during printing, 330 information, displaying, 200 joins, reducing with a combo box, 333 LoadFromFile method, 203 ParamArray, packing address information with, 334 Multiple-Values lookup fields, 194-197 printers, control of, 335 OLE Object data type, 206-209 report grouping, programming, 333 reading records into an array, 215 using the Format event, 330 vs. Recordset2 objects, 188 linking code to, in modules, 22 SaveToFile method, 202 opening, 323 searching, 188 report event sequences types of, 188 boxed grids, creating with the Print event, 327-329 records on forms, interacting with drawing graphics and, 328 Current event, 251 drill-down reports and current events, creating, 326 Deactivate and Activate events, 255 typical, 324-326 Mouse events, 260 Reports.accdb, sample database, 323 Timer Interval property of the Timer event, ribbon design, in application development, 648 setting, 255-260 Record Source, updateability of, 234 sample reports, 323 Recovery Models in SQL Server, 490 side-by-side details, using multiple copies, 327 recursion size and position, controlling, 139 deleting and node with, 307-309 Reports collections in VBA code, writing and debugging, 308 Access Objects, creating in code, 149 controls on a Subform, referencing, 145-148

Expression Builder, working with, 144 Employees\_be.accdb, 396 VBA class module, syntax for, 147 FormExamples.accdb, 231 working with, 143 for Microsoft Office applications, 437 Requery, Refresh, Repaint, and Recalc commands, 250 Instnwnd.sql, 396 Restrict operations, 474 Instnwndtesting.sql, 396 Retail & Remote Offices (CTP2) synchronization NorthwindAzure.accdb, 396 service, 604 opening, 4 ribbon desian Orders\_be.accdb, 396 in application development, Backstage view, 647 Reports.accdb, 323 custom ribbon, loading, 649 Sample fe.accdb, 396 default ribbon, setting, 644 setting up in SQL Server, 407-409 elements of a ribbon, 641 for SQL Azure, 420 for forms and reports, 648 for SQL Server, 495 the GetEnabled callback, 642 SQLServerExamples.accdb, 484 images for, 644 for upsizing databases from Access to SQL Server, 543 Office 2007 and the File menu, 647 VBAEnvironment.accdb, 4 the OnAction callback, 642 VBAExamples.accdb, 40 the OnLoad callback, 642 VBAFeaturesExamples.accdb, 89 tab visibility and focus, dynamically changing, 646-648 WebDatabase.accdb, 396 tips, 639 sample reports, 323 the USysRibbons table, 640 SaveToFile method, 202 RowSource Type combo box, 280-282 saving Row Versioning in SQL Server, 554-556 records, 270 rules, scope, 58 Save button, 7 RunCommand Method, 129 **Schemas** Run method, 128 in SQL Server tables, 417 Runtime deployment, 655 and synonyms in SQL Server, 556 using in SSMA, 567-570 scope sample databases constants and, 51 AccessObjectModel.accdb, 128 scope rules, 58 ADOExamples.accdb, 660 SCOPE\_IDENTITY() in T-SQL, 520 for application development, 631 Screen Object BuildingClasses.accdb, 340 ActiveForm and ActiveControl, working with, 151 BuildingClassesAfterExportImport.accdb, 340 control's events, calling code directly from, 152 ClassAndForms.accdb, 381 MousePointer shape, changing, 150 ClassesAndEvents.accdb, 359 script files Controls.accdb, 273 in SQL Server, 506-509 DAOExamples.accdb, 162 in SQL Server tables, 499 demo database script, 495 SDI. See Single Document Interface (SDI) DocADOX.accdb, 660 DocDAO.accdb. 224

reasons for, 396

| searching                                                 | split window view, 17–19                                                   |
|-----------------------------------------------------------|----------------------------------------------------------------------------|
| code                                                      | spreadsheets                                                               |
| for debugging modules and procedures, 16                  | reading data from, 459                                                     |
| in modules and procedures, 19                             | writing data to                                                            |
| Recordsets, 188                                           | opening Excel, 454–456                                                     |
| security                                                  | when to use, 452-454                                                       |
| planning and managing                                     | writing the data, 456–458                                                  |
| firewall settings, working with SQL Azure, 591            | SQL. See also queries                                                      |
| in multi-tenanted applications, 623                       | Data Definition Language (DDL), 183                                        |
| security models in SQL Server, 615–617                    | executing, different methods for, 217                                      |
| in SQL Server                                             | splitting over multiple lines in VBA, 86                                   |
| authentication, 538–540                                   | SQL Azure                                                                  |
| surface area configuration, 536–538                       | browser interface, developing with, 595                                    |
| Windows authentication, 541                               | connecting to, 424–426                                                     |
| Windows vs. SQL Server, 414                               | databases                                                                  |
| in SQL Azure, support for security stored procedures, 421 | backing up and copying, 603                                                |
| using Schemas and database roles to manage, 557           | creating, 590                                                              |
| Select Case statements, 80                                | sample databases, 420                                                      |
| selections, multiple                                      | Data Sync Agent                                                            |
| key properties, 287                                       | conflict resolution in data, 613                                           |
| list boxes and, 286–290                                   | data and database structure, changing, 612                                 |
| with two list boxes, 290–292                              | database synchronization and triggers, 613                                 |
| SendKeys action, 102, 270                                 | loading and installing, 605–609                                            |
| Set keyword, 343                                          | Sync Groups and Sync Logs, 610–612                                         |
| Set Next command, 25                                      | table structure, changes to, 613                                           |
| Setting and Getting options, 152-154                      | Data Type Mapping, changing, 627                                           |
| SharePoint lists, linking to, 426-428                     | DSN, 420-423                                                               |
| Shell command, 102                                        | firewall settings, 591                                                     |
| Single Document Interface (SDI), 638                      | graphical interface, 595                                                   |
| 64-bit environments                                       | importing data from, 603                                                   |
| ActiveX on, 386                                           | introduction to, 589, 590                                                  |
| in application development, 649                           | Management Studio, using, 420, 592–594                                     |
| using the Windows API, 651–653                            | migrating SQL databases                                                    |
| Slider control, adding, 386–388                           | sequence of steps, 596                                                     |
| Sort property, 193                                        | set of tables, creating, 597–599                                           |
| SourceTableName, 406                                      | SQL Import/Export features when transferring to SQI                        |
| Space and String string functions, 93                     | Azure, 602                                                                 |
| Spin control, 388–390                                     | SQL Server Import and Export Wizard and UNICODE                            |
| splash screens, in application development, 653           | data types, 598                                                            |
| Split string function, 93                                 | SSMA (SQL Server Migration Assistant), 624                                 |
| splitting databases                                       | transferring data with the SQL Server Import and<br>Export Wizard, 599–603 |
| Database Splitter, using, 397                             | r                                                                          |

| multi-tenanted applications, building                          | instances, 491                                                 |
|----------------------------------------------------------------|----------------------------------------------------------------|
| application tables and views, 619-622                          | introduction to, 484                                           |
| optional parameters, creating, 623                             | limitations of, 483                                            |
| overview, 617                                                  | linking to                                                     |
| security, managing, 623                                        | DSN (Data Source Name), creating, 410-415                      |
| user tables and views, 617–619                                 | getting started, 407                                           |
| security, planning and managing                                | sample database, setting up, 407–409                           |
| firewall settings, 591                                         | script files, 409                                              |
| for multi-tenanted applications, 623                           | Server driver, choosing, 412                                   |
| security models, 615–617                                       | Server instances, 408                                          |
| security stored procedures, support for, 421                   | Windows vs. SQL Server authentication, 414                     |
| SQL Server Migration Assistant and Access to<br>Azure, 624–627 | Log files and Recovery Models, 490 performance, improving, 486 |
| SQL Express and SQL Server products, 487–489                   | sample database, 484                                           |
| SQL Server. See also upsizing databases                        | security                                                       |
| ADO, working with                                              | authentication, 538–540                                        |
| command objects, 666                                           | surface area configuration, 536–538                            |
| connecting to SQL Server, 664                                  | Windows authentication, 541                                    |
| connection strings, 663                                        | SQL Express and SQL Server products, 487–489                   |
| connection time, 665                                           | SQL Server 2008 R2 Management Tools, 592                       |
| MARS and connections, 669-671                                  | SQL Server Management Studio, using, 592–594                   |
| MARS and performance, 668                                      | SQL Server Migration Assistant (SSMA), 624                     |
| stored procedures, 666                                         | statements, executing on the fly, 518                          |
| BatchProcessing SQL Server form, 368–370                       | stored procedures                                              |
| database file locations, 489                                   | DELETE query, 513                                              |
| description of, 485                                            | INSERT and INSERT INTO queries, 515–517                        |
| developing with                                                | system stored procedures, 508                                  |
| Case statements, 581                                           | UPDATE query, 514                                              |
| complex queries, handling, 579–582                             | working with, 511–513                                          |
| dbSeeChanges constant, 574                                     | system databases, 493                                          |
| efficient SQL, tips for, 585                                   | system tables, 494                                             |
| the MSysConf table, 587                                        | tables and relationships, creating                             |
| Pass-Through queries, 575–578                                  | database diagrams, 496–498                                     |
| performance and execution plans, 582–585                       | Identity property, using, 504                                  |
| SQL Server Profiler, 586                                       | script files and batches of T-SQL commands, 499                |
| stored procedures and temporary tables, 578                    | table design, changing, 500–504                                |
| stored procedures, using advanced features in, 578             | tables, relationships, and script files, 499                   |
| getting started with                                           | T-SQL script files, using to record and apply chang-           |
| demo database script, running, 495                             | es, 502                                                        |
| new database, creating, 496                                    | tables, linking to                                             |
| understanding components of, 495                               | getting started, 416                                           |
| INFORMATION_SCHEMA views, 494                                  | linked tables, refreshing, 417                                 |

| SQL server (cont.)                                    | "*" (star) character, 97                                |
|-------------------------------------------------------|---------------------------------------------------------|
| tables, linking to (cont.)                            | statements                                              |
| linked tables, renaming to remove the dbo_prefix, 417 | in SQL Server, executing on the fly, 518                |
| updateability and Views, 419                          | in T-SQL, controlling program flow, 523                 |
| views in SQL Server, connecting to, 418               | static variables, 55                                    |
| views in SQL Server, refreshing, 419                  | Step and Run commands, breakpoint, 25–28                |
| tables, Schemas in, 417                               | stored procedures                                       |
| temporary tables and, 397                             | asynchronous event processing and, 364                  |
| transactions                                          | in SQL Server                                           |
| nesting transactions, 533                             | DELETE query, 513                                       |
| transaction isolation levels, 532                     | INSERT and INSERT INTO query, 515–517                   |
| working with, 530-533                                 | system stored procedures, 508                           |
| triggers, working with, 526–529                       | and temporary tables, 578                               |
| T-SQL (Transact SQL)                                  | UPDATE query, 514                                       |
| CAST and CONVERT, using, 518                          | using advanced features from Access, 578                |
| error handling, 523–525                               | StrComp string function, 93                             |
| functions, built-in, 519                              | string functions, 92                                    |
| @@IDENTITY, SCOPE_IDENTITY() and IDENT_CUR-           | subclassing. See WithEvents Processing                  |
| RENT, 520                                             | subforms                                                |
| program flow, controlling, 521–523                    | placing on the tab page, 311                            |
| system variables, 520                                 | referencing controls on, 145–148                        |
| variables, defining, 517                              | using the list box as, 292–295                          |
| User-Defined Functions (UDFs), 534–536                | subroutines                                             |
| versions of, 486                                      | changing to functions, and vice versa, 14               |
| views, working with                                   | DisplayAttachmentInfo, 200                              |
| CROSSTAB queries, 509–511                             | executing, debugging modules and procedures, 13–15      |
| graphical interface, 505                              | and functions, default referencing of parameters in, 71 |
| INFORMATION_SCHEMA views, 494                         | managing code with, 67–70                               |
| and script files, 506–509                             | surface area configuration in SQL Server, 536-538       |
| updateability of, in Access, 506                      | Switchboard Manager, 633                                |
| Windows services, 492                                 | Sync Groups and Sync Logs in Data Sync Agent in         |
| SQL Server Profiler, 586                              | SQL, 610-612                                            |
| SSMA (SQL Server Migration Assistant)                 | synchronization services in SQL Azure. See Data Sync    |
| Access to Azure, 624                                  | Agent in SQL Azure                                      |
| installing, 564                                       | synonyms in SQL Server, 556                             |
| mapping data types, 567                               | SysCmd, monitoring progress with, 155                   |
| Migration Wizard, 565–567                             | system databases in SQL Server, 493                     |
| Schemas, using, 567–570                               | system stored procedures in SQL Server, 508             |
| strengths and weaknesses, 574                         | system tables in SQL Server, 494                        |
| standard modules, 654                                 |                                                         |

| T                                                               | temporary tables, in SQL Server, 397, 578                       |
|-----------------------------------------------------------------|-----------------------------------------------------------------|
| tab controls                                                    | transactions, using to perform inserts, 169                     |
| dynamically loading tabs                                        | truncating, 514                                                 |
| class module, creating, 341                                     | user tables, in SQL Server databases, 617                       |
| collection of objects, 345                                      | the USysRibbons table, 640                                      |
| improving, 340                                                  | table-valued functions, 535                                     |
| Initialization and Termination events, 344                      | tabs                                                            |
| Let and Get object properties, 342                              | Agents tab, 605                                                 |
| New and Set, creating an object with, 343                       | Dynamic Tab, VBA collection classes and, 351                    |
| options for, 314                                                | Tab controls, 636                                               |
| pages, loading, 315–318                                         | tab visibility and focus, dynamically changing, 646-648         |
| pages, unloading, 320                                           | Tag property, 316                                               |
| related pages, dynamically loading, 319                         | tasks in Outlook, adding, 476                                   |
| simplifying the application code with classes, 352              | tempdb database, in SQL Server, 493                             |
| OnChange event, 314                                             | temporary tables, 397                                           |
| referring to controls in, 314                                   | temporary tables, in SQL Server, 516, 578                       |
| refreshing between tabs and controls, 311–313                   | TempVars, examining, 132                                        |
| TableDefs collection, 179–182                                   | Termination event, 344                                          |
| Table/Query editing, 285                                        | Text Files, linking to, 407                                     |
| tables                                                          | 32-bit and 64-bit environments, in application development, 649 |
| DISTINCT and DISTINCTROW, using, 234                            | time and date functions, 90-92                                  |
| Linked Table Manager, 398                                       | Time data, converting for SQL Server, 544–546                   |
| linked table name and SourceTableName, 406                      | Timer Interval property                                         |
| MSysConf table in SQL Server, 587                               | considerations in using, 255                                    |
| naming conventions for, 109                                     | monitoring, 258–260                                             |
| relinking tables, essential details for, 400                    | periodic execution, 256                                         |
| SQL Server tables                                               | Timestamps and Row Versioning, 554–556                          |
| database diagrams, 496–498                                      | transactions                                                    |
| Identity property, using, 504                                   | multiple edits and, 170                                         |
| linked tables, refreshing, 417                                  | simulating multi-user interaction with, 531                     |
| linked tables, renaming to remove the dbo_prefix, 417           | in SQL Server                                                   |
| script files and batches of T-SQL commands, 499                 | nesting transactions, 533                                       |
| system tables, 494                                              | transaction isolation levels, 532                               |
| table design, changing using the GUI, 500–504                   | working with, 530-533                                           |
| tables, relationships, and script files, 499                    | working with in DAO, 166-170                                    |
| temporary tables, 516                                           | TreeBuilders.accdb sample database, 273                         |
| T-SQL script files, using to record and apply chang-<br>es, 502 | TreeView control                                                |
| table conversion, comparing methods for, 571                    | ActiveX controls, 304                                           |
| table name, changing in T-SQL, 503                              | adding, 296–298                                                 |
| table structure, changes to, 613                                | in application development, 635                                 |

| TreeView control (cont.)                             | updateability                                            |
|------------------------------------------------------|----------------------------------------------------------|
| drag and drop, 303-307                               | of a Record Source, 234                                  |
| graphics, adding, 301–304                            | support for, 419                                         |
| nodes, adding, 309                                   | of views, in SQL Server, 506                             |
| nodes, expanding and collapsing, 303                 | UPDATE query in SQL Server, 514                          |
| nodes with recursion, deleting, 307-309              | updating applications, in development, 656               |
| parent/child-related data, loading, 300              | UpDown or Spin control, 388–390                          |
| populating the tree, 298–301                         | Upper, Lower, StrConv string functions, 93               |
| recursive VBA code, writing and debugging, 308       | upsizing databases                                       |
| sample database example, 295                         | planning for                                             |
| triggers                                             | attachments and Multi-Value data, 548                    |
| multiple rows in trigger code, allowing for changes  | Boolean data, 546                                        |
| in, 553                                              | currency, 548                                            |
| in SQL Server, 526–529                               | cycles and multiple cascade paths, 549                   |
| Trim, LTrim, and RTrim string functions, 93          | Date and Time data, 544–546                              |
| T-SQL (Transact SQL)                                 | hyperlinks, 547                                          |
| CAST and CONVERT, using, 518                         | IMAGE, VARBINARY (Max), and OLE Data, 547                |
| error handling, 523–525                              | integer numbers, 547                                     |
| functions, built-in, 519                             | Memo data, 547                                           |
| @@IDENTITY, SCOPE_IDENTITY() and                     | mismatched fields in relationships, 550                  |
| IDENT_CURRENT, 520                                   | multiple rows in trigger code, allowing for changes      |
| script files and batches of commands, 499            | in, 553                                                  |
| script files, using to record and apply changes, 502 | partially completed foreign keys, 550                    |
| statements, controlling program flow with, 523       | real numbers, decimals, and floating point num-          |
| system variables, 520                                | bers, 547                                                |
| understanding, 511–513                               | replicated databases and random autonumbers, 551–<br>553 |
| variables, defining, 517                             | Required fields, 549                                     |
| TypeOf statements, 80, 375                           | Schemas and synonyms, 556                                |
| Type structures, for working with arrays, 65, 340    | security, using Schemas and database roles to man-       |
| U                                                    | age, 557                                                 |
| UCase and UCase\$ functions, 93                      | text data types and UNICODE, 544                         |
| unbound controls, naming conventions for, 110        | Timestamps and Row Versioning, 554-556                   |
| unbound forms, 233, 243                              | Unique Index and Ignore NULLs, 553                       |
| "_" (underbar) character, using, 86                  | query conversion, comparing in the Upsizing Wizard and   |
| UNICODE data types                                   | SSMA, 572–574                                            |
| SQL Server Import and Export Wizard and, 598         | SSMA                                                     |
| text data types and, 544                             | installing, 564                                          |
| Unique Index and Ignore NULLs, in SQL Server, 553    | mapping data types, 567                                  |
| Unload and Close events, 248                         | Migration Wizard, 565–567                                |
|                                                      | Schemas, using, 567–570                                  |
|                                                      | strengths and weaknesses, 574                            |
|                                                      |                                                          |

| table conversion, comparing in the Upsizing Wizard and       | Watches window, 31                                  |
|--------------------------------------------------------------|-----------------------------------------------------|
| SSMA, 571                                                    | VBA class module                                    |
| Upsizing Wizard                                              | Object-Oriented Programming (OOP), support for, 339 |
| strengths and weaknesses of, 561                             | syntax when using, 147                              |
| using, 558–561                                               | VBA collection classes                              |
| to use an Access Data Project (ADP)                          | vs. Access collections, 346                         |
| ADP strengths and weaknesses, 564                            | adding AllItems to, 349                             |
| query conversion, 563                                        | creating, 346–348                                   |
| understanding, 561–563                                       | exporting and re-importing the class, 349           |
| Upsizing Wizard                                              | using with the Dynamic Tab, 351                     |
| strengths and weaknesses of, 561                             | VBA editor                                          |
| using, 558–561                                               | entering, 6                                         |
| User-Defined Functions (UDFs) in SQL Server, 534-536         | features of, 37                                     |
| user interface                                               | Project pane, 9                                     |
| in application development, 632, 638                         | Properties pane, 9                                  |
| custom, in application development, 637                      | sample database, 4                                  |
| enhancing                                                    | windows, opening and closing, 9                     |
| locking down Access, 154                                     | VBA language structure                              |
| Office FileDialog, selecting files with, 157-159             | constants and variables, working with               |
| progress bars, custom, 156                                   | arrays, 59–65                                       |
| Setting and Getting options, 152–154                         | code quality, improving with constants, 49–51       |
| SQL Azure, making a connection to, 424                       | Enum keyword, 51                                    |
| SysCmd, monitoring progress with, 155                        | global variables, 56                                |
| single and multiple application files, 655                   | NULL values, IsNull and Nz, 53–55                   |
| USysApplicationLog and MSysASO system tables, relinking, 434 | scope rules, 58                                     |
| USysRibbons table, 640                                       | static variables, 55                                |
|                                                              | type structures, 65                                 |
| V                                                            | variables and database field types, 52              |
| validation, controlling behavior during, 276                 | variable scope and lifetime, 57–59                  |
| Value List editing, 284                                      | control statements and program flow                 |
| VARBINARY (Max) Data, converting for SQL Server, 547         | Choose statements, 79                               |
| variables. See also constants and variables                  | Do While and Do Until loops, 82–84                  |
| Bookmarks, 191                                               | Exit statements, 84                                 |
| complex variables, investigating values in, 31               | For and ForEach loops, 81                           |
| displaying in the locals window, 29                          | GoTo and GoSub statements, 86                       |
| Global variables, using, 56                                  | IfThenElse statements, 77                           |
| naming conventions for, 110-112, 113                         | IIF statements, 78                                  |
| object variables, 105                                        | line continuation, 86                               |
| scope and lifetime, 57–59                                    | Select Case statements, 80                          |
| static variables, using, 55                                  | SQL, splitting over multiple lines, 86              |
| system variables in T-SQL, 520                               | TypeOf statements, 80                               |
| variables, defining in T-SOL, 517                            | the With statement, 85                              |

Visual Basic for Applications Extensibility, 48

| VBA language structure (cont.)                                      | W                                                           |
|---------------------------------------------------------------------|-------------------------------------------------------------|
| functions and procedures                                            | Watches window, 32                                          |
| ByRef and ByValue parameters, defining, 70-72                       | WebDatabase.accdb sample database, 396                      |
| calling, variations on standard rules for, 66                       | Web Databases, linking                                      |
| modules and class modules, organizing code in, 76                   | Access database to an Access Web Database, 431              |
| ParamArray qualifier, 75                                            | process of, 430                                             |
| parameters, Optional and Named, 73                                  | relinking, 432–434                                          |
| procedures, private and public, 72                                  | Where clauses                                               |
| referencing from a control's event property, 244                    | constructing, 97                                            |
| subroutines and functions, default referencing of parameters in, 71 | opening forms with, 246 windows                             |
| subroutines, managing code with, 67–70                              |                                                             |
| understanding in VBA code, 66                                       | application and VBA code windows, 6–8                       |
| language settings                                                   | Immediate window, working with, 33                          |
| comments, adding, 40                                                | Locals window, displaying variables in, 29                  |
| compiling code, 44                                                  | split window, debugging modules and procedures<br>in, 17–19 |
| conditional compilation, 45                                         | Watches window, 32                                          |
| \Decompile command line switch, 45                                  | Windows API, using in application development, 651–653      |
| Option Compare, selecting, 43                                       | Windows, Microsoft                                          |
| Option Explicit, setting, 41                                        | authentication, 414                                         |
| references, 46-49                                                   | authentication in SQL Server, 541                           |
| Visual Basic for Applications Extensibility, 48                     | SQL Server services, 492                                    |
| sample database, 40, 89                                             | Windows Registry, working with, 650                         |
| VBA code, recursive, 308                                            | WithEvents statements                                       |
| VBA libraries, 177                                                  | control events, handling, 362                               |
| vbCR, vbCRLF, vbLF, vbTab string functions, 93                      | form events, handling, 360–362                              |
| vbObjectError constant, 123                                         | processing, 363                                             |
| version information                                                 | With statements, 85                                         |
| retrieving, 135                                                     | Word, Microsoft                                             |
| for SQL Server, 486                                                 | connecting Access to                                        |
| views, in SQL Server                                                | data, merging with bookmarks, 447–451                       |
| connecting to, 418                                                  | documents, generating from a placeholder docu-              |
| CROSSTAB queries, 509–511                                           | ment, 444–446                                               |
| databases, 617                                                      | Mail Merge, 451                                             |
| graphical interface, 505                                            | placeholder documents, opening, 446                         |
| INFORMATION_SCHEMA views, 494                                       | Word object model, key objects in, 443                      |
| refreshing, 419                                                     | WordQuote.accdb sample database, 437                        |
| and script files, 506–509                                           | Workspace object, working with in DAO, 165                  |
| updateability of, in Access, 506                                    |                                                             |
| updateable Views, 419                                               |                                                             |

## **About the Author**

**Andrew Couch** has been working with Microsoft Access since 1992, developing, training, and consulting on Client-Server design projects. With his wealth of experience in Access and SQL products, he has been able to mentor software houses, blue chip companies, and independent developers. Alongside running his own consultancy, Andrew has been heavily involved in the developer community and jointly founded the UK Access User Group more than 13 years ago. He has also earned Access MVP status for the last 5 years.

Andrew's passion lies with VBA programming and extending the reach of VBA programmers into cloud computing and the .NET environment. He hopes that this book serves as an example of his dedication to this exceptional piece of technology and its application.

In addition to consulting and regularly speaking at community events, Andrew has developed the Migration Upsizing SQL Tool (MUST), which is a tool that allows users to easily convert Access Databases to SQL Server by using an Access-based application. Due to the success of MUST, which is used by over 150 companies, SQL Translation capabilities and WebForm code generators for .NET were added to the product range. More recently the MUST technologies have been extended further to deliver automated services for converting Access database to a web legal format for publishing to SharePoint.